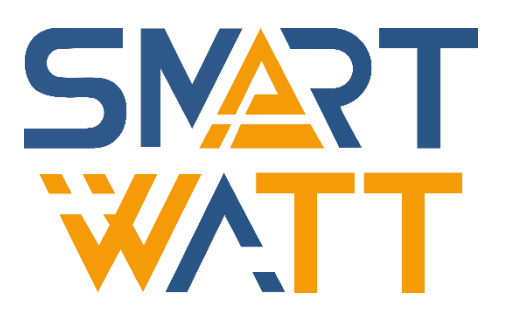

# РУКОВОДСТВО ПОЛЬЗОВАТЕЛЯ

Интеллектуальный счетчик электроэнергии для однофазных и трехфазных систем SDM630МСТ 40mA

# **ОГЛАВЛЕНИЕ**

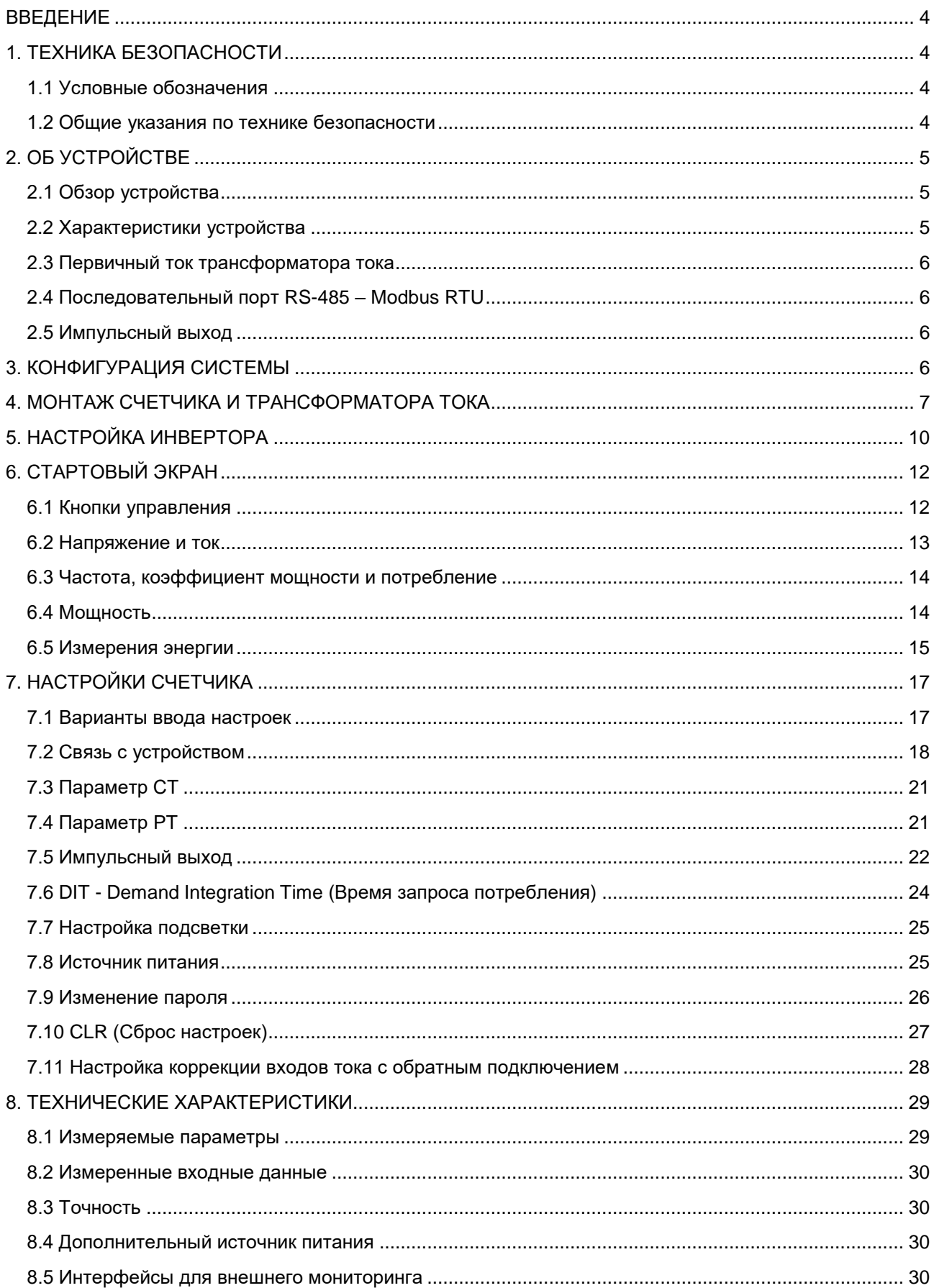

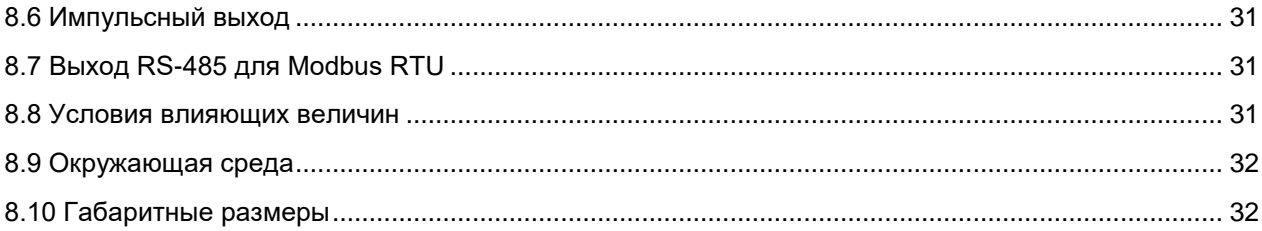

# **ВВЕДЕНИЕ**

В данном руководстве содержатся инструкции и предупреждения, которые следует соблюдать при установке, эксплуатации и хранении счетчика электроэнергии. Пожалуйста, сохраните руководство для справок в будущем.

# **1. ТЕХНИКА БЕЗОПАСНОСТИ**

## **1.1 Условные обозначения**

В данном руководстве используются следующие условные обозначения, обозначающие потенциальную опасность, а также важные указания по технике безопасности.

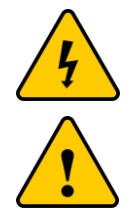

Данным символом помечаются важные указания по безопасности, несоблюдение которых может привести к серьезным травмам или смерти.

Данным символом помечаются важные указания по безопасности, несоблюдение которых может привести к повреждению или выходу из строя оборудования.

## **1.2 Общие указания по технике безопасности**

Приведенные ниже указания по технике безопасности следует выполнять на всех этапах монтажных и пусконаладочных работ, а также в процессе эксплуатации и технического обслуживания.

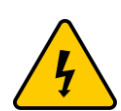

Монтаж, пуско-наладочные работы, а также эксплуатация и техническое обслуживание требует соответствующего уровня технических знаний. Любые работы с оборудованием должны выполняться только квалифицированными специалистами с соответствующим уровнем допуска.

Перед выполнением любых работ прочитайте руководство и соблюдайте все меры предосторожности во избежание несчастных случаев.

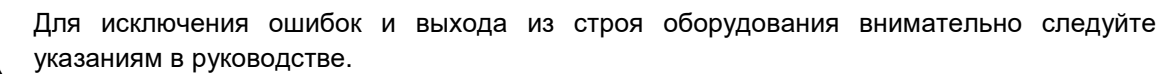

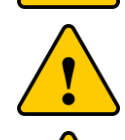

Устройство должно использоваться по назначению. Запрещено разбирать и вносить технические изменения в конструкцию любого элемента оборудования.

Не разбирайте устройство. Для обслуживания или ремонта устройства обратитесь в специализированный сервисный центр. Гарантийные обязательства могут быть аннулированы при несанкционированном ремонте устройства.

Используйте средства защиты, такие как изолированная обувь с усиленными носками и нескользящей подошвой, а также перчатки и защитные очки.

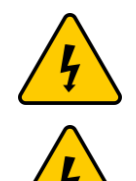

Для снижения рисков поражения электрическим током, возможного короткого замыкания и получения травм, при монтаже оборудования используйте инструменты с электрической изоляцией не менее 1000 В.

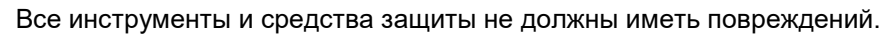

# **2. ОБ УСТРОЙСТВЕ**

Счетчик электроэнергии SDM630МСТ 40mA для однофазных и трехфазных электрических систем измеряет и отображает характеристики однофазных двухпроводных (1p2w), трехфазных трехпроводных (3p3w) и трехфазных четырехпроводных (3p4w) источников питания, включая напряжение, частоту, ток, мощность, активную и реактивную энергию, импортируемую или экспортируемую электроэнергию. Энергия измеряется в кВт\*ч, кВА\*ч (квар\*ч). Максимальный потребляемый ток может измеряться в течение заданных периодов продолжительностью до 60 минут. Для измерения энергии устройству требуются входные сигналы напряжения и тока в дополнение к источнику питания, необходимому для питания изделия. Необходимый входной ток (входные токи) обеспечивается с помощью трансформаторов тока (ТT).

SDM630МСТ 40mA может быть сконфигурирован для работы с трансформаторами тока широкого диапазона (с выходом на 0,333 В), что обеспечивает устройству широкий диапазон работы. Встроенные интерфейсы обеспечивают импульсные выходы и RS-485 Modbus RTU. Настройки защищены паролем.

Это устройство может быть запитано от отдельного вспомогательного источника питания (переменного или постоянного тока). В качестве альтернативы, при необходимости, он может питаться от контролируемого источника питания.

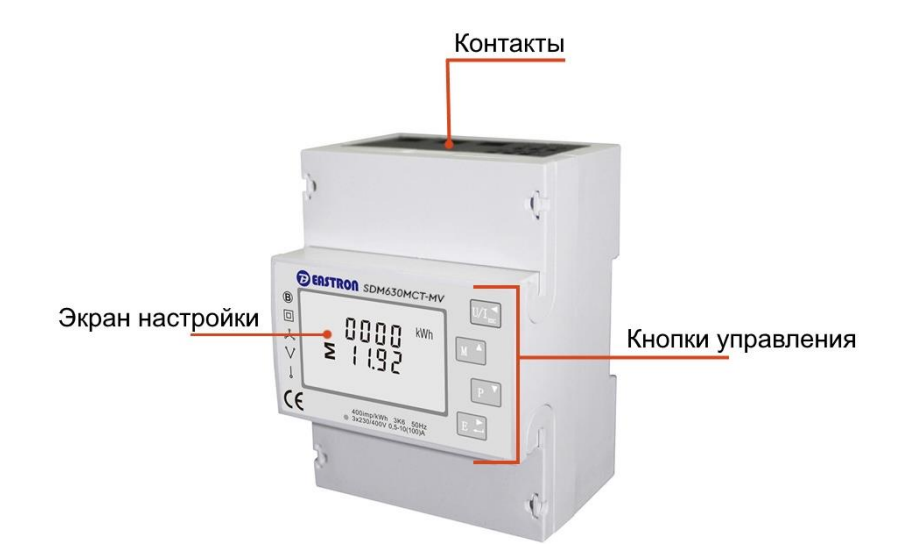

## **2.1 Обзор устройства**

## **2.2 Характеристики устройства**

Устройство измеряет и отображает:

- Линейное напряжение и коэффициент нелинейных искажений по току/по напряжению в % всех фаз;
- Линейную частоту;
- Токи, потребляемый ток и коэффициент нелинейных искажений по току в % всех фаз;
- Мощность, максимальную потребляемую мощность и коэффициент мощности;
- Активная энергия, импортируемая и экспортируемая;
- Реактивная энергия, импортируемая и экспортируемая.

Следующие экраны настройки защищены паролем:

- Изменение пароля;
- Выбор системы питания 1p2w, 3p3w,3p4w;
- Время интервала спроса (DIT):
- Сброс для измерения спроса;
- Длительность импульсного выхода.

Два импульсных выхода отображают измерение энергии в реальном времени. Выход RS-485 позволяет осуществлять удаленный мониторинг с другого дисплея или компьютера.

## **2.3 Первичный ток трансформатора тока**

Устройство может быть сконфигурировано для работы с трансформатором тока с выходом на 40 мА. Вторичный ТТ имеет фиксированный ток 40 мА, а первичный является дополнительным.

## **2.4 Последовательный порт RS-485 – Modbus RTU**

Для обеспечения удаленного мониторинга и управления устройством используется последовательный порт RS-485 с протоколом Modbus RTU.

Настройка порта RS-485 возможна с помощью меню настройки.

#### **2.5 Импульсный выход**

Два импульсных выхода синхронизируют измеренную активную и реактивную энергию. Постоянная импульсного выхода №2 для активной энергии составляет 3200имп/кВт\*ч (Терминалы 11 и 12).

Настроить импульсный выход №1 можно в меню настроек.

# **3. КОНФИГУРАЦИЯ СИСТЕМЫ**

Трехфазные инверторы могут осуществлять функцию нулевого экспорта с помощью интеллектуального счетчика и трех трансформаторов тока (ТТ). Система может управлять выходной мощностью инвертора на основе полученных данных. Существует два различных метода достижения функции нулевого экспорта: нулевой экспорт на фазовом уровне и нулевой экспорт на системном уровне.

Приведенная ниже схема конфигурации системы иллюстрирует эти два различных метода и то, как они работают.

Способ 1 (нулевой экспорт на фазовом уровне): Трехфазные выходы инвертора сбалансированы, и выходная мощность будет определяться на основе фазы, через которую проходит минимальная мощность из трех фаз. Например, если нагрузка составляет 10 кВт/20 кВт/30 кВт для фазы A/B/C соответственно, то предельная мощность инвертора составляет 10 кВт для каждой фазы.

Остальная необходимая мощность будет получаться из электросети.

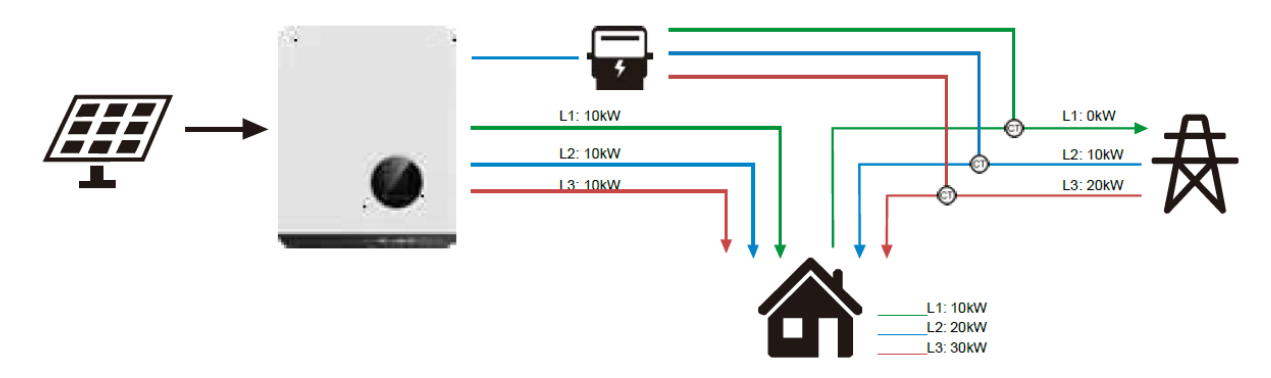

Рисунок 1. Конфигурация системы при нулевом экспорте на фазовом уровне.

Способ 2 (нулевой экспорт на системном уровне): Трехфазные выходы инвертора сбалансированы, и выходная мощность будет определяться на основе общей нагрузки. Например, если нагрузка составляет 10 кВт/20 кВт/30 кВт для фазы A/B/C соответственно, то предельная мощность инвертора составляет 20 кВт для каждой фазы. Для фаз, для которых требуется мощность менее 20 кВт, в сеть будет подаваться напряжение на уровне фазы. Для фаз, для которых требуется мощность более 20 кВт, для поддержания нагрузки будет использоваться мощность, потребляемая из сети.

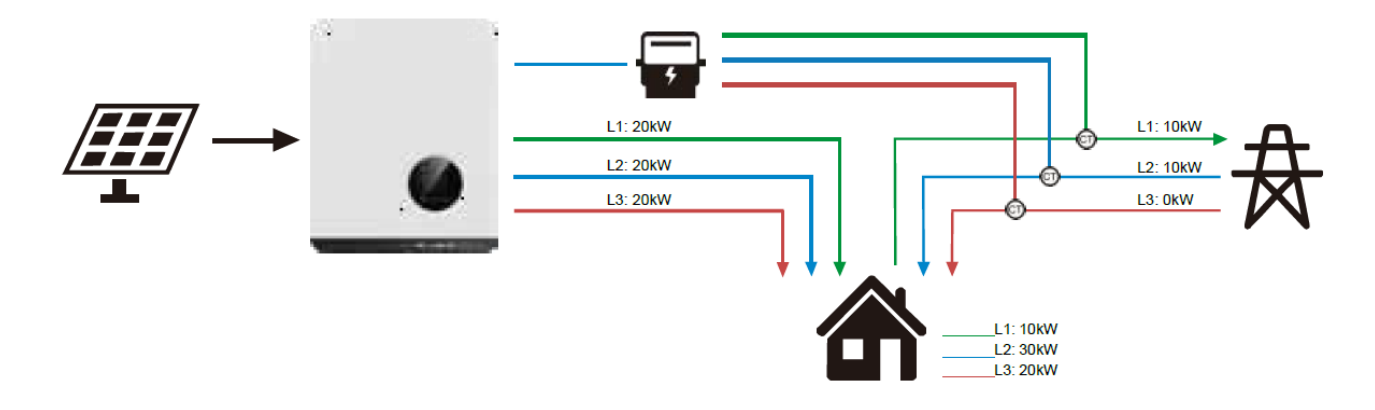

Рисунок 2. Конфигурация системы при нулевом экспорте на системном уровне

# **4. МОНТАЖ СЧЕТЧИКА И ТРАНСФОРМАТОРА ТОКА**

1. Потяните, чтобы ослабить фиксирующий зажим

2. Установите счетчик на DIN-рейку и поднимите фиксирующий зажим вверх (звук щелчка указывает на то, что он установлен правильно).

1. Направление тока должно соответствовать направлению стрелки, которая указывает направление от сети к инвертору.

2. Установите ТТ согласно указателю, нарисованному на корпусе ТТ.

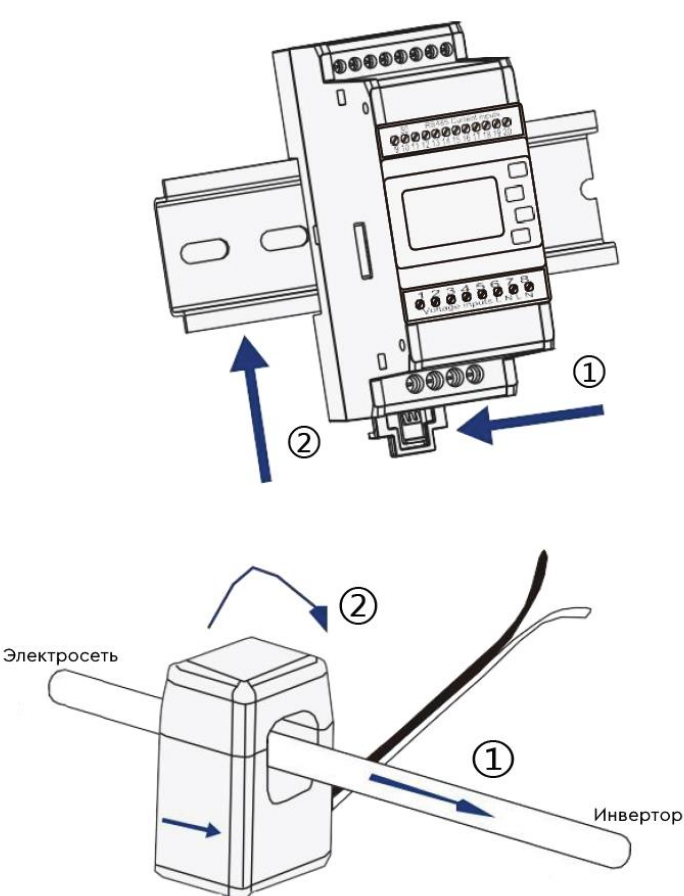

Правильное направление TT: от электро CETH K HHREDTODY

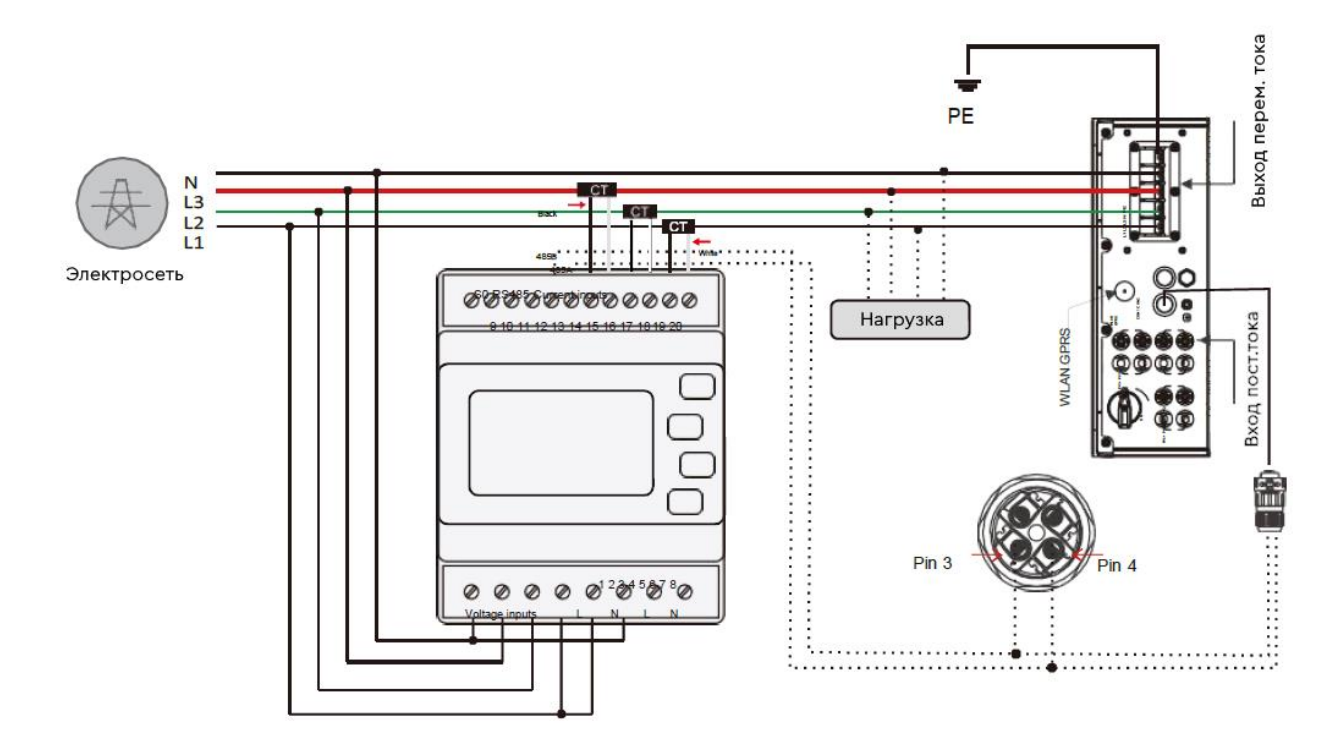

Рисунок 3. Схема подключения счетчика и трансформаторов тока

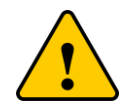

Убедитесь, что ТТ и соответствующий кабель питания подключены к одной и той же фазе. Неправильное подключение или неправильное направление ТТ приведет к неправильным данным и может привести к повреждению счетчика.

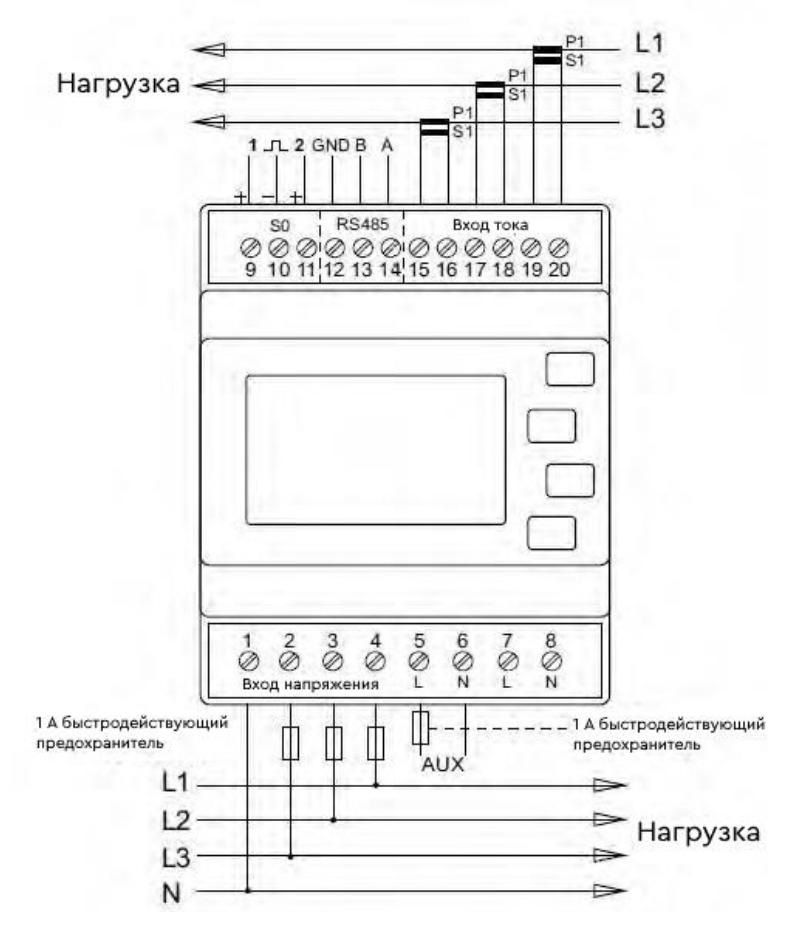

Рисунок 4. Три фазы четыре провода

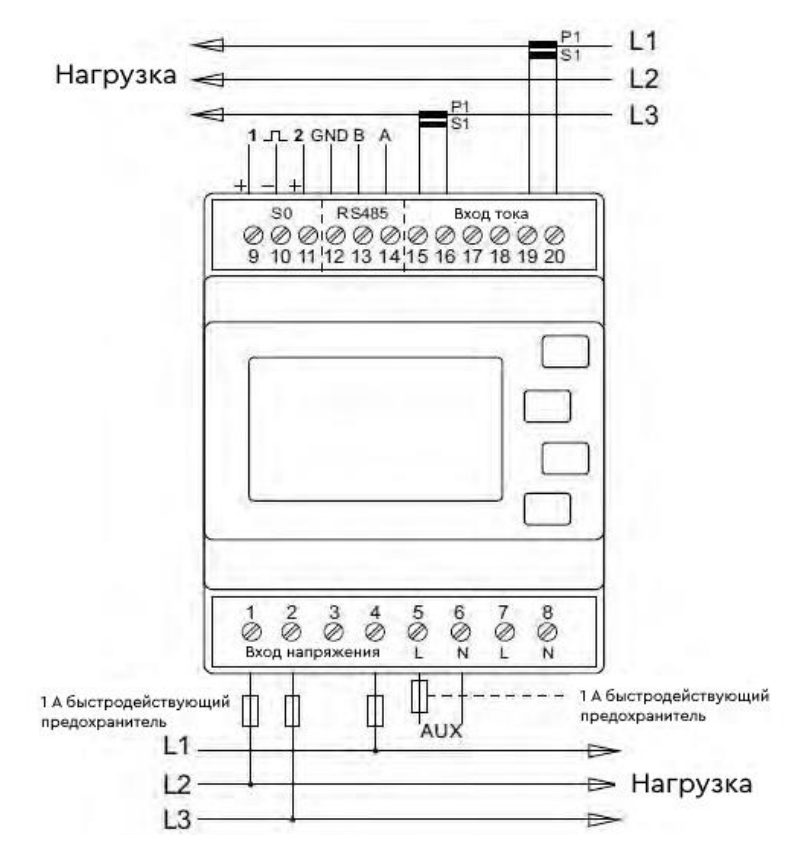

Рисунок 5. Три фазы три провода

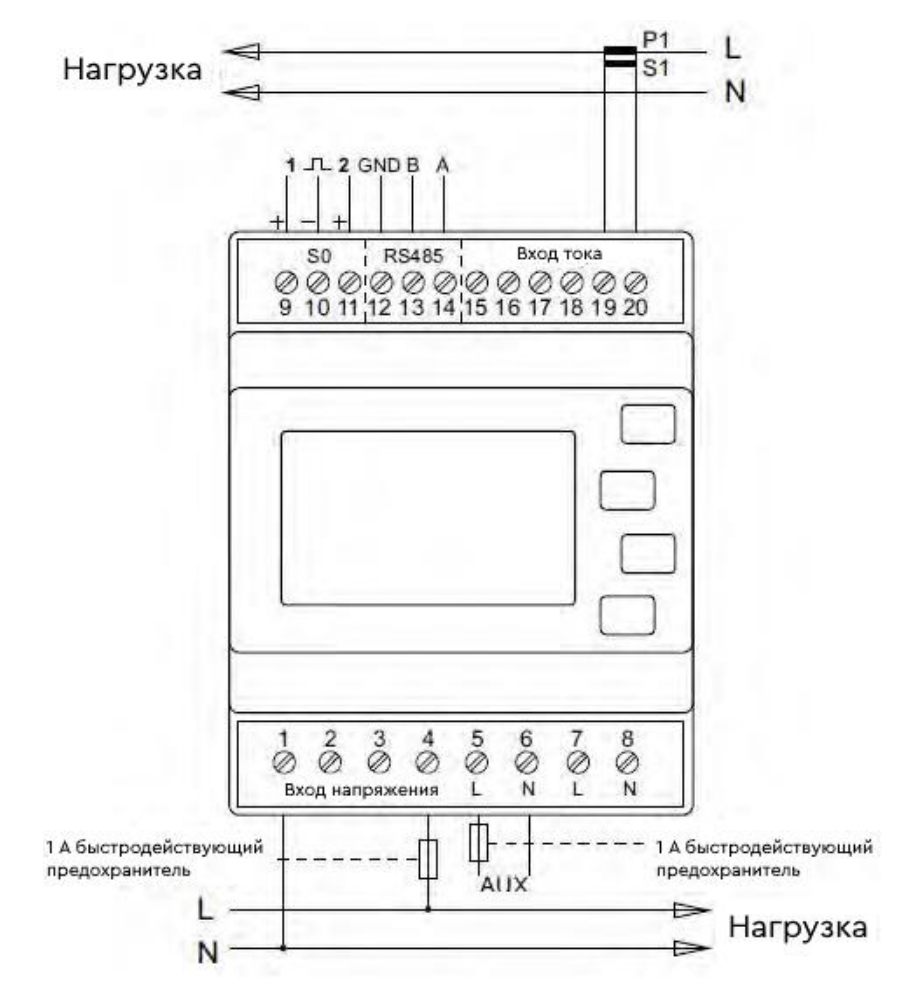

Рисунок 6. Одна фаза два провода

# **5. НАСТРОЙКА ИНВЕРТОРА**

После подключения проводов все настройки могут быть выполнены на инверторе. Это означает, что нет необходимости выполнять настройку счетчика. Ниже приведены указания по настройке режима счетчика и функции нулевого экспорта:

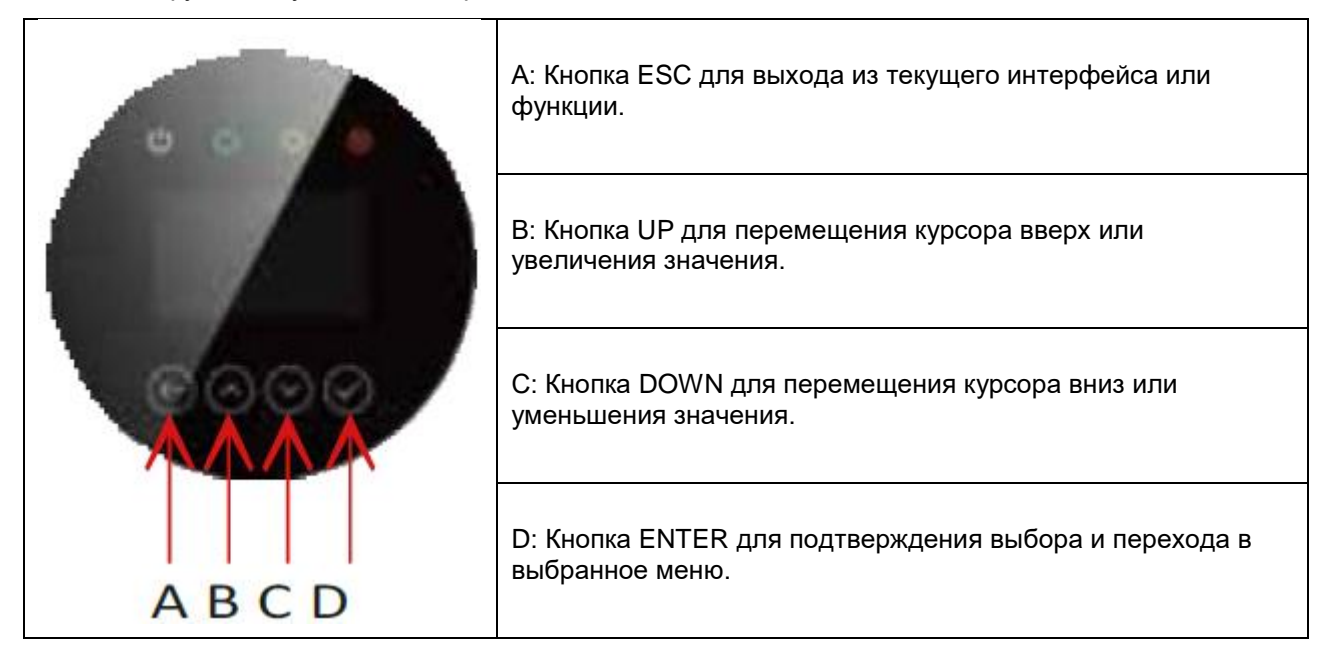

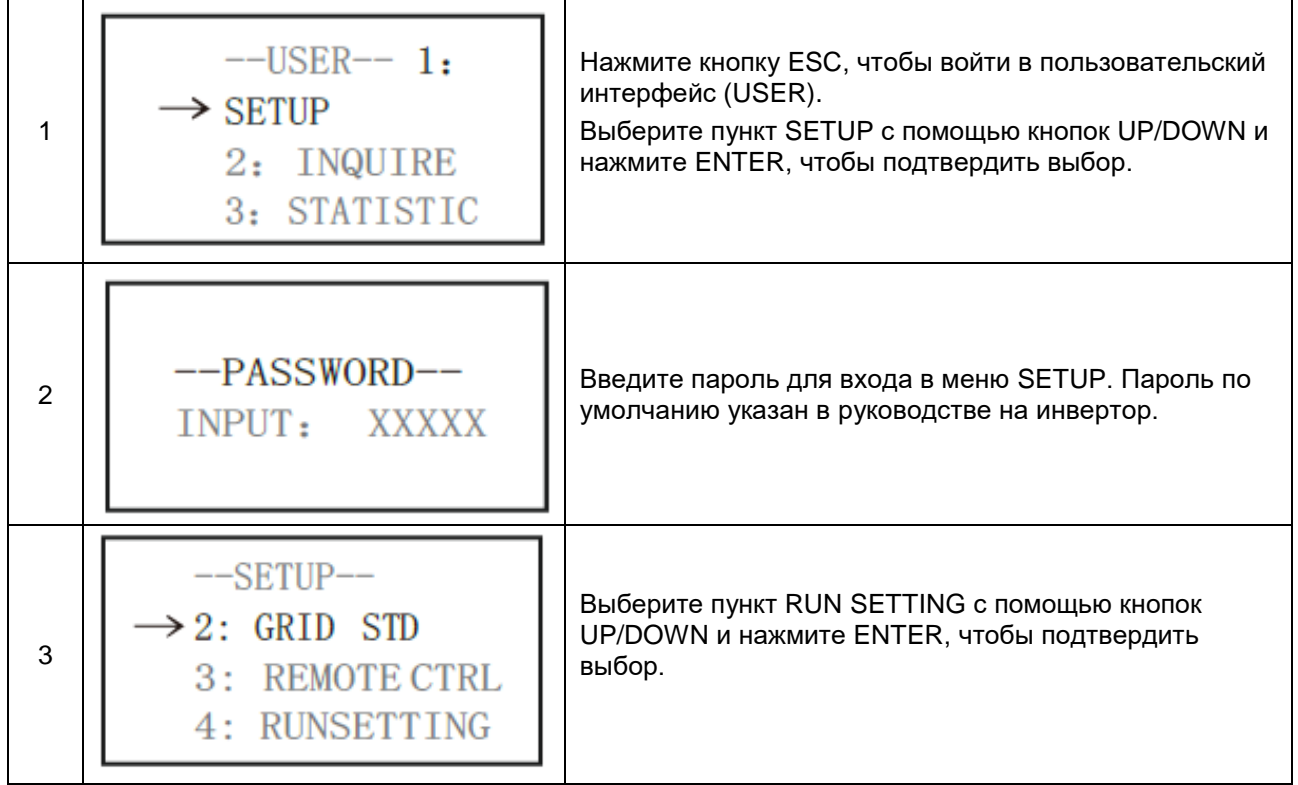

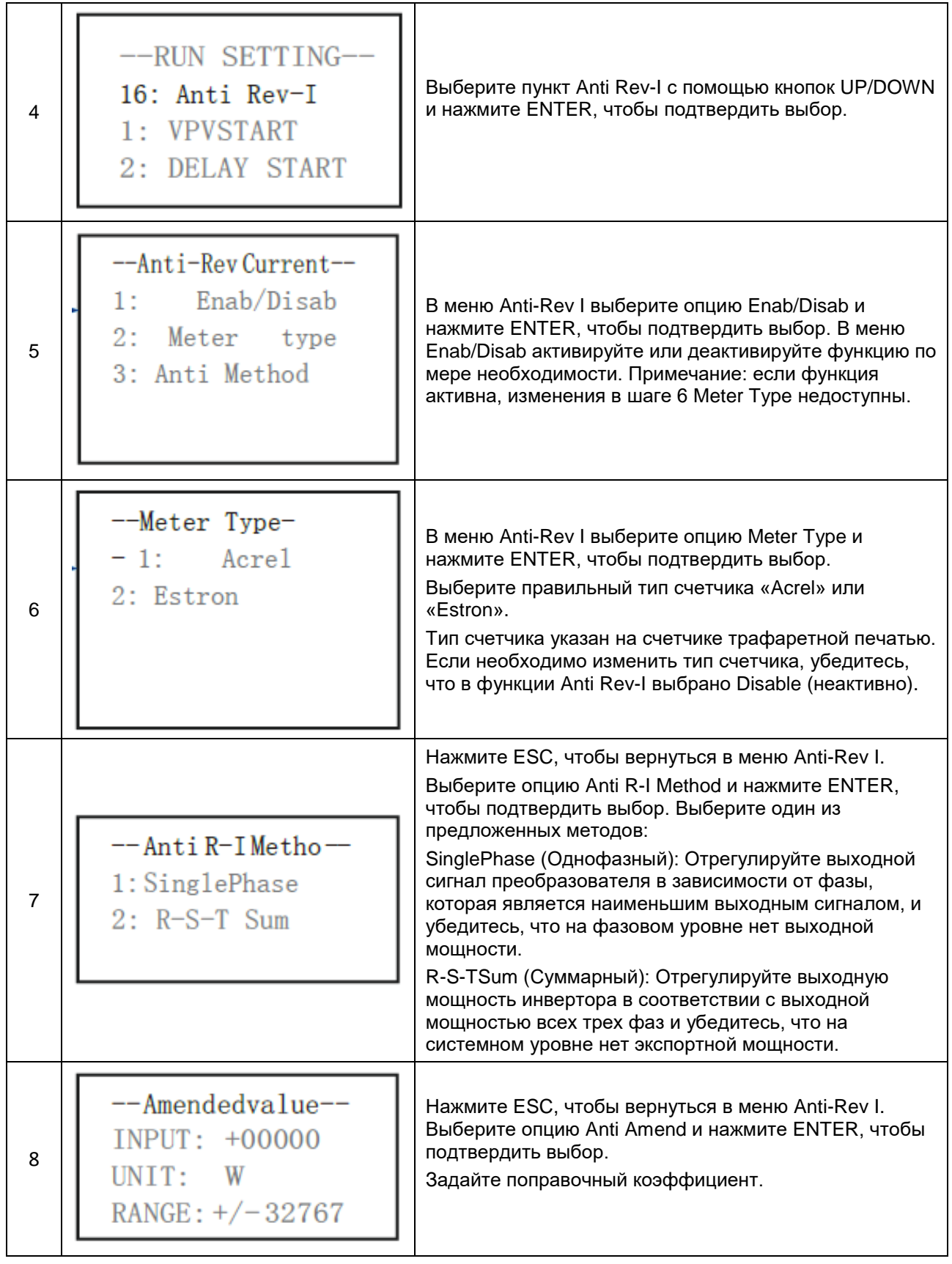

# **6. СТАРТОВЫЙ ЭКРАН**

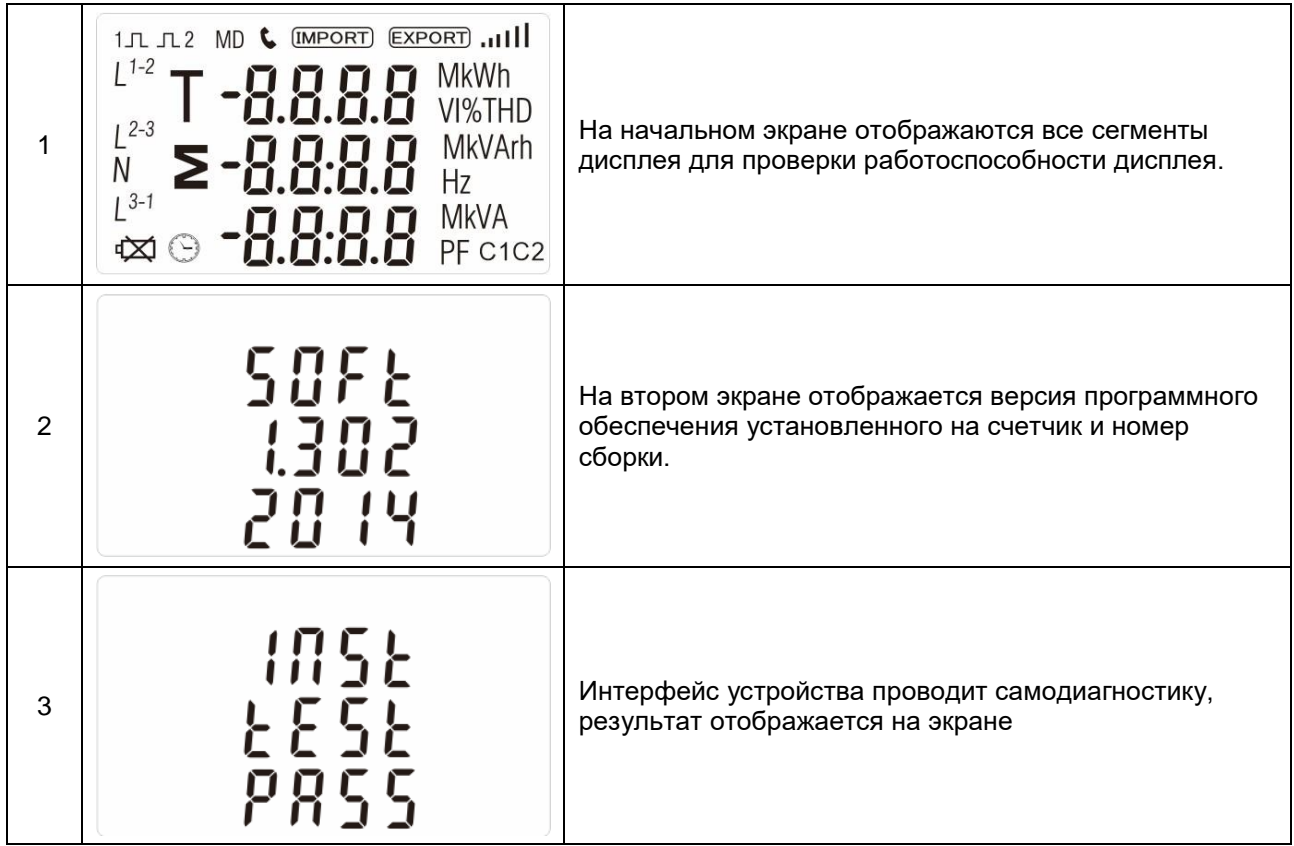

После короткой паузы на экране отображаются измерения активной энергии.

## **6.1 Кнопки управления**

На корпусе счетчика расположены следующие кнопки управления:

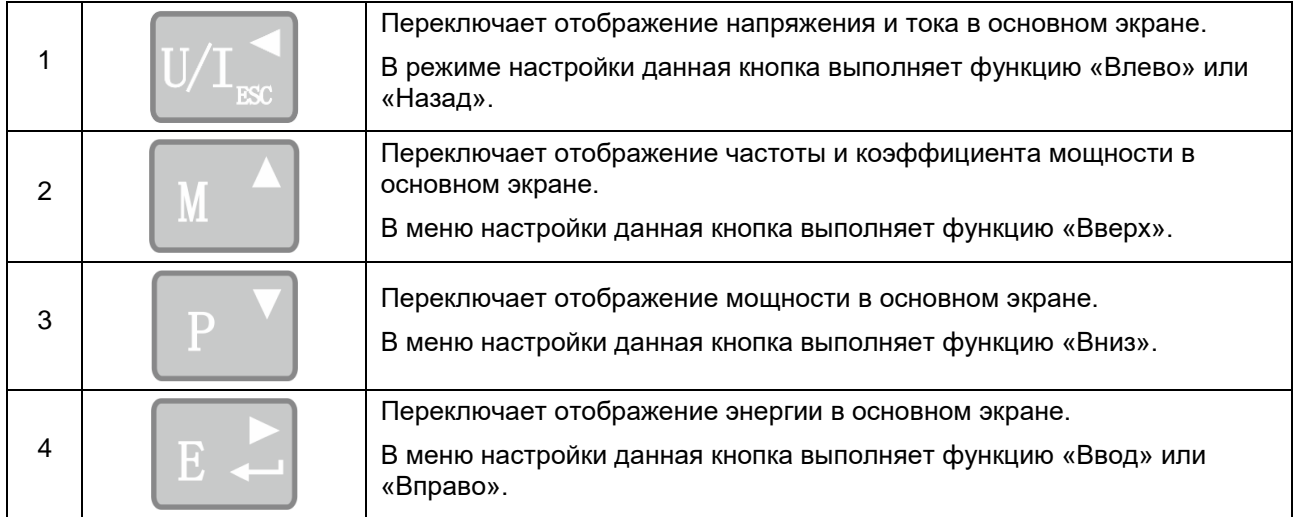

# **6.2 Напряжение и ток**

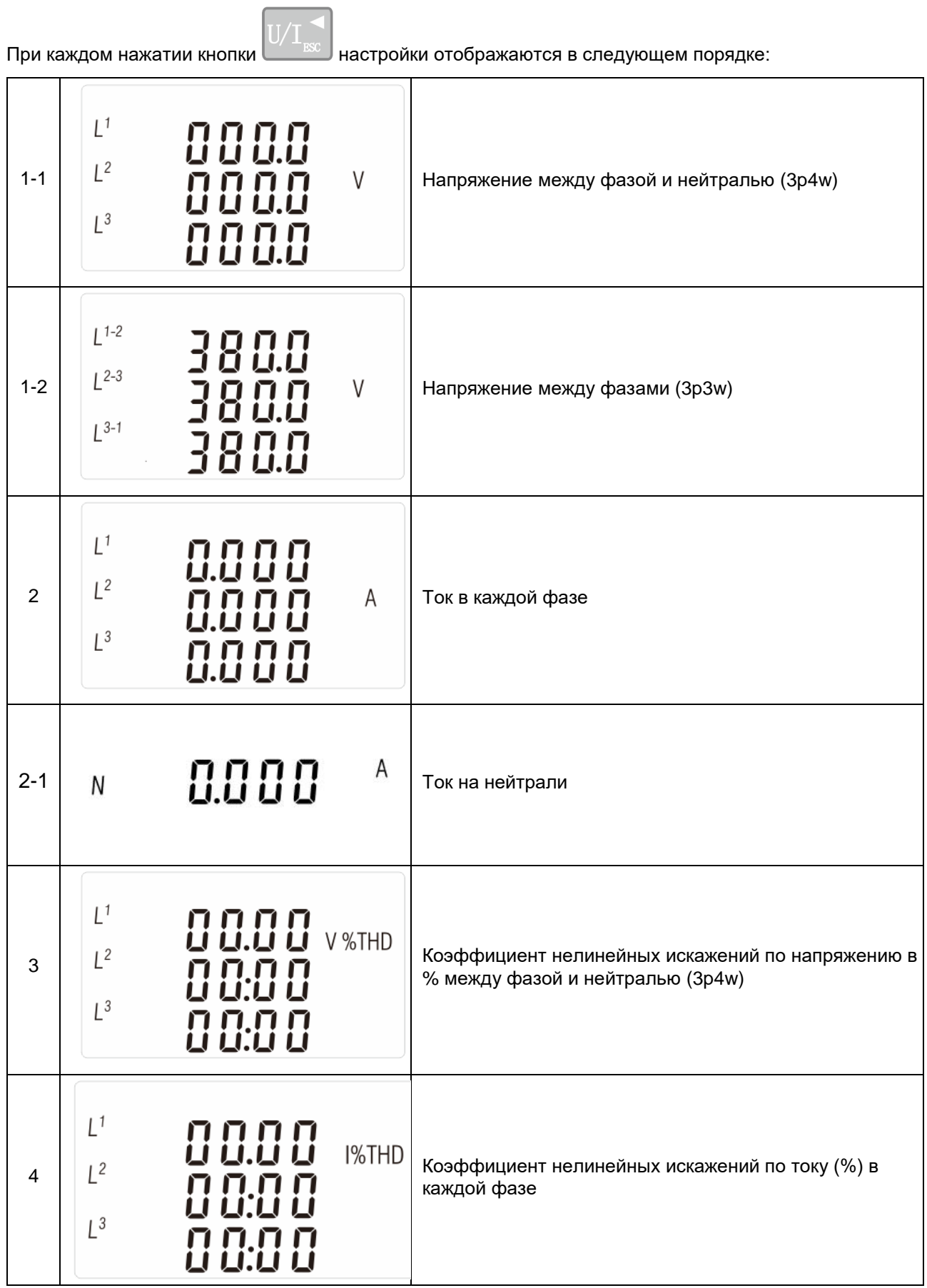

## **6.3 Частота, коэффициент мощности и потребление**

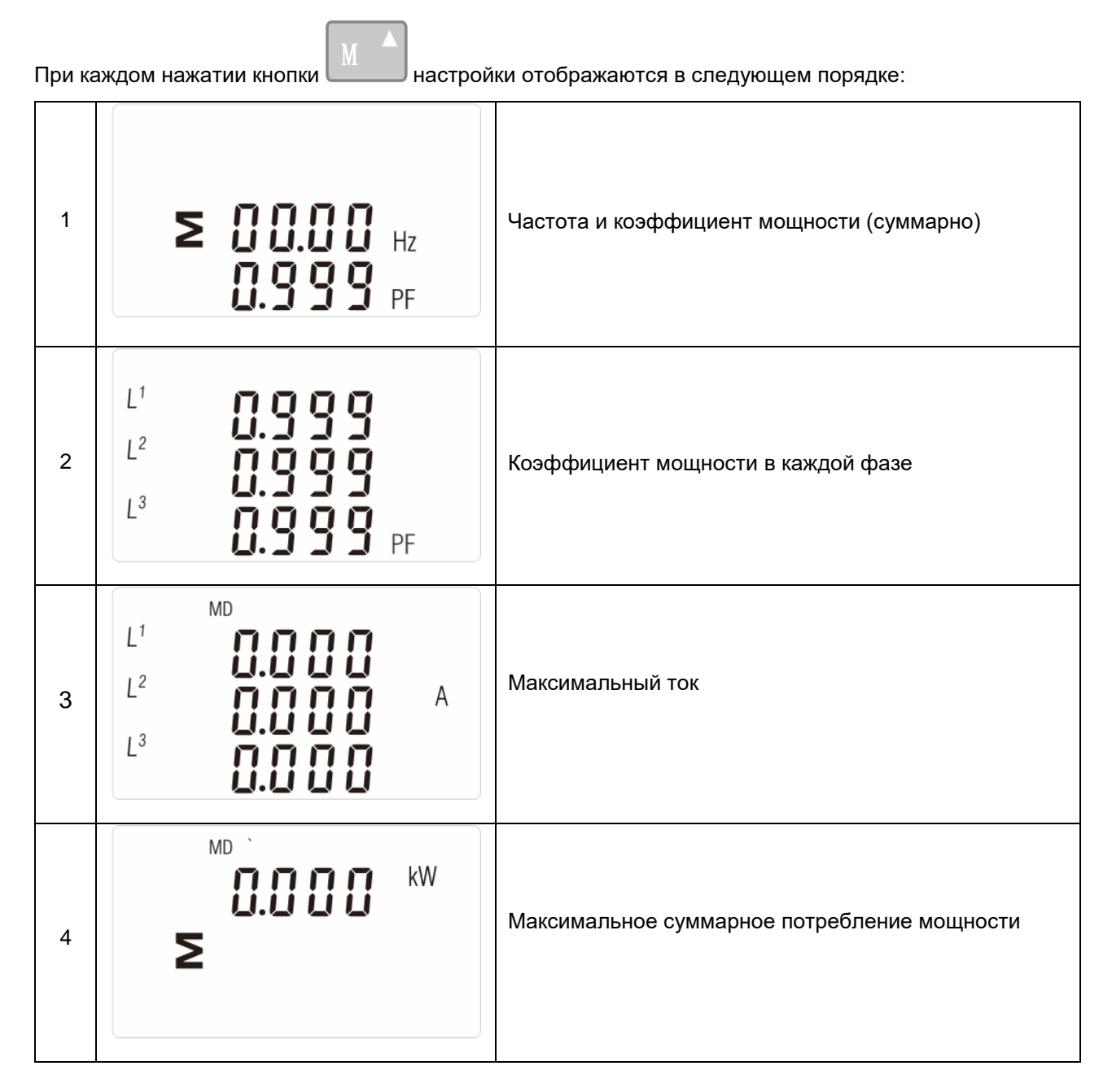

# **6.4 Мощность**

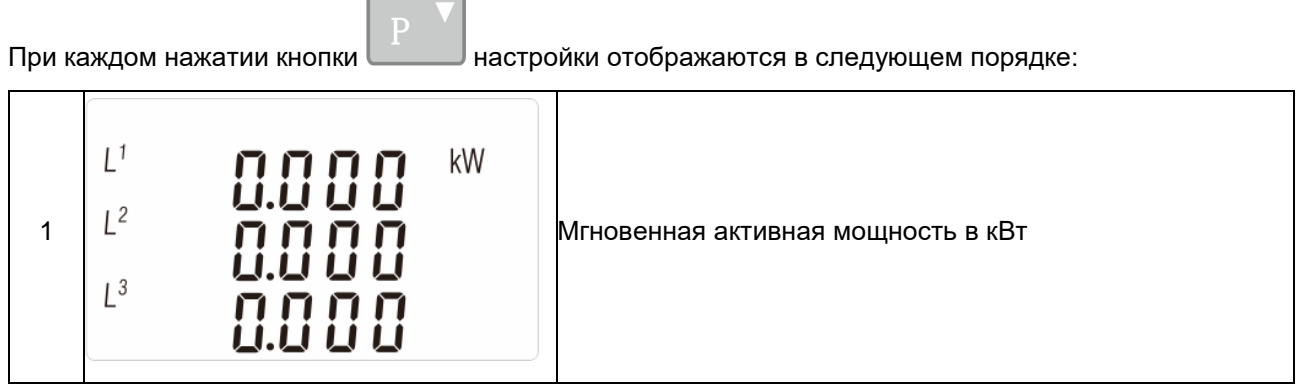

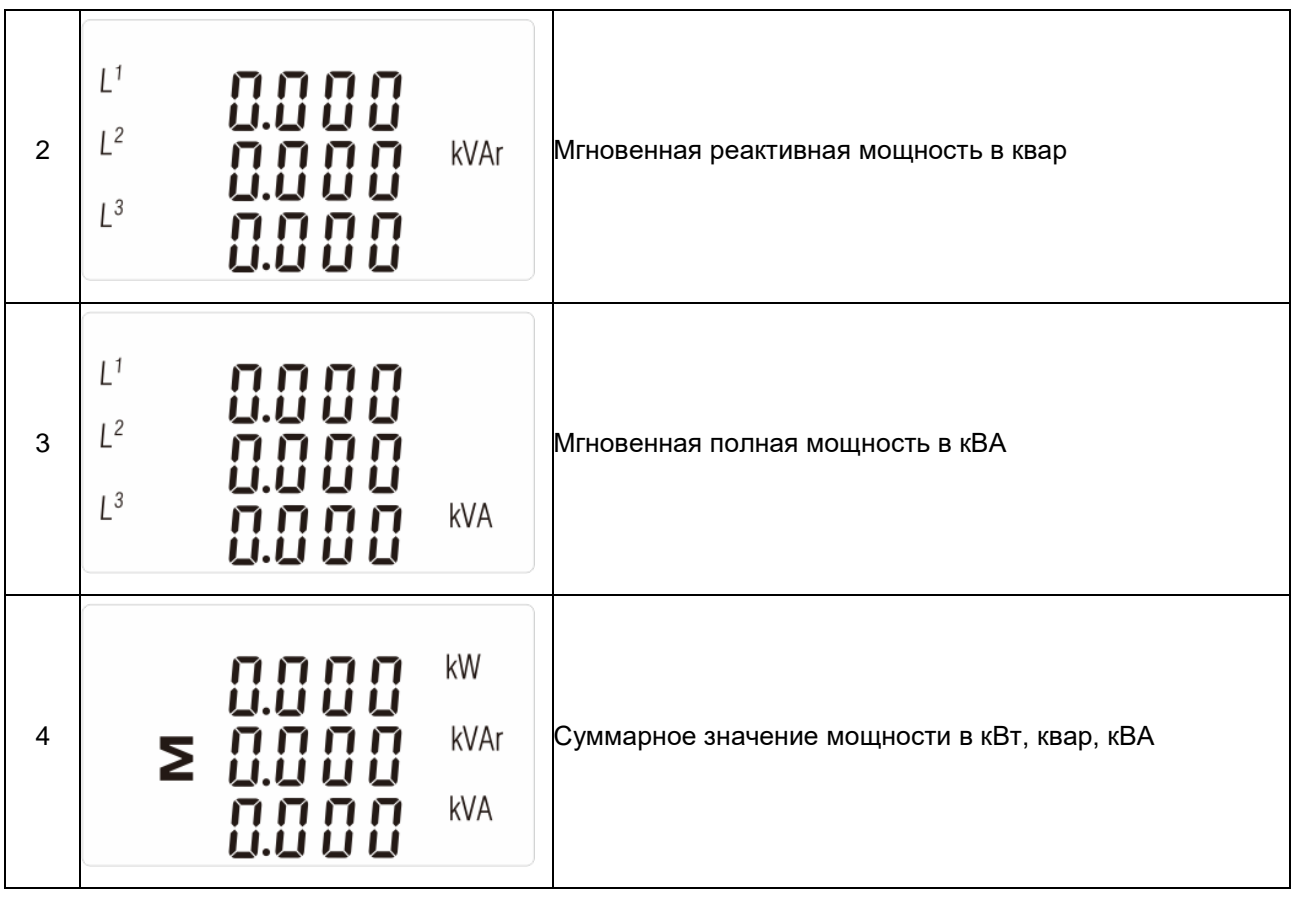

# **6.5 Измерения энергии**

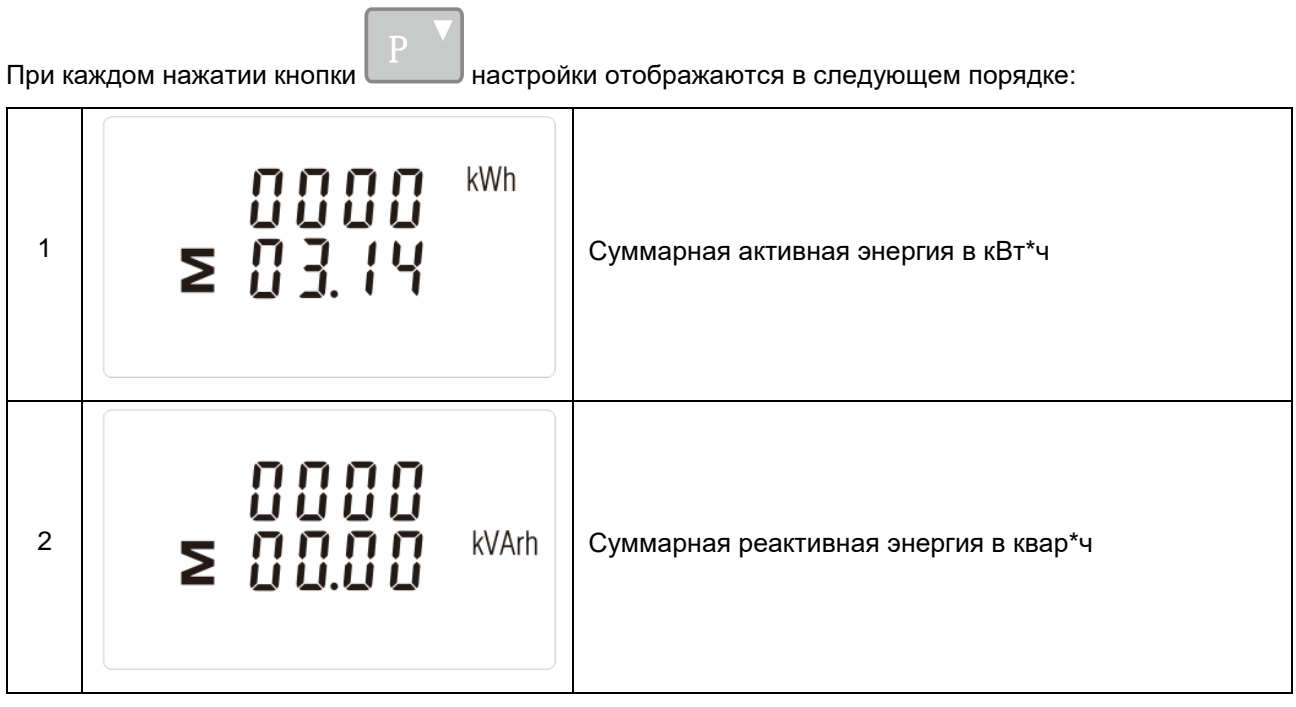

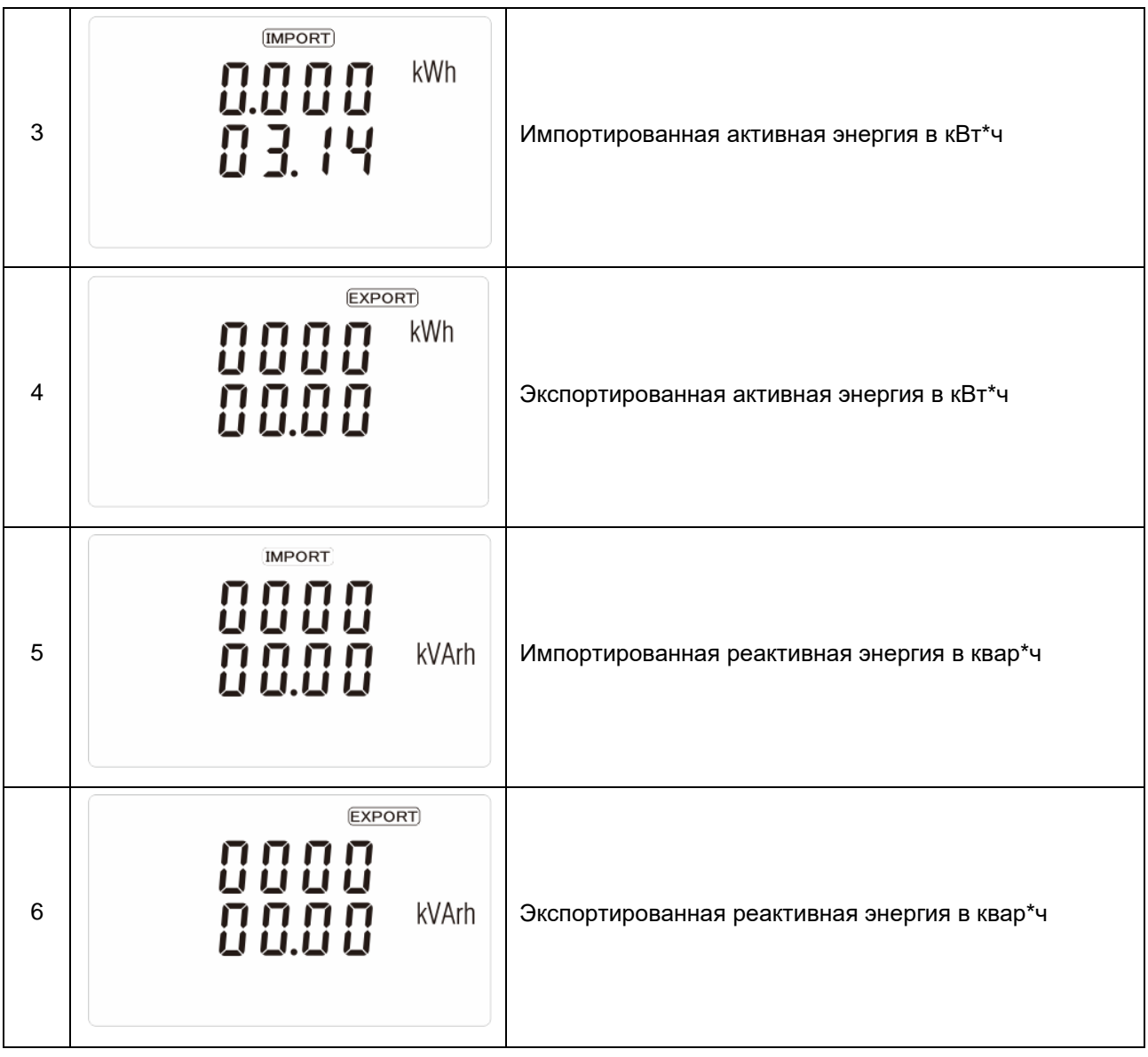

# **7. НАСТРОЙКИ СЧЕТЧИКА**

Для перехода в режим настройки нажмите и удерживайте кнопку около 3 секунд, до тех пор, пока не появится экран ввода пароля:

# **PR55** 8888

Настройки защищены паролем, поэтому перед изменением настроек введите правильный пароль (пароль по умолчанию «1000»). Если введен неверный пароль, на дисплее появится сообщение: **Err**

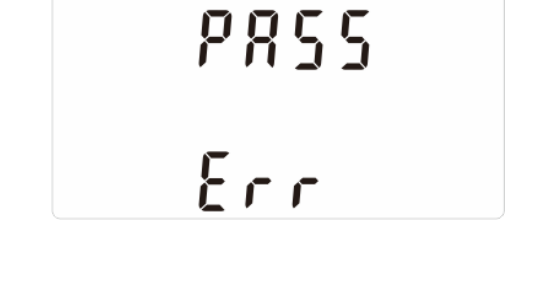

Для выхода из меню настроек и возврата на экран измерений нажмите кнопку **несколько раз.** 

#### **7.1 Варианты ввода настроек**

Некоторые пункты меню, такие как пароль, требуют ввода четырехзначного числа, в то время как другие, например, источники питания, требуют выбора из нескольких вариантов меню.

#### **7.1.1 Выбор параметров меню**

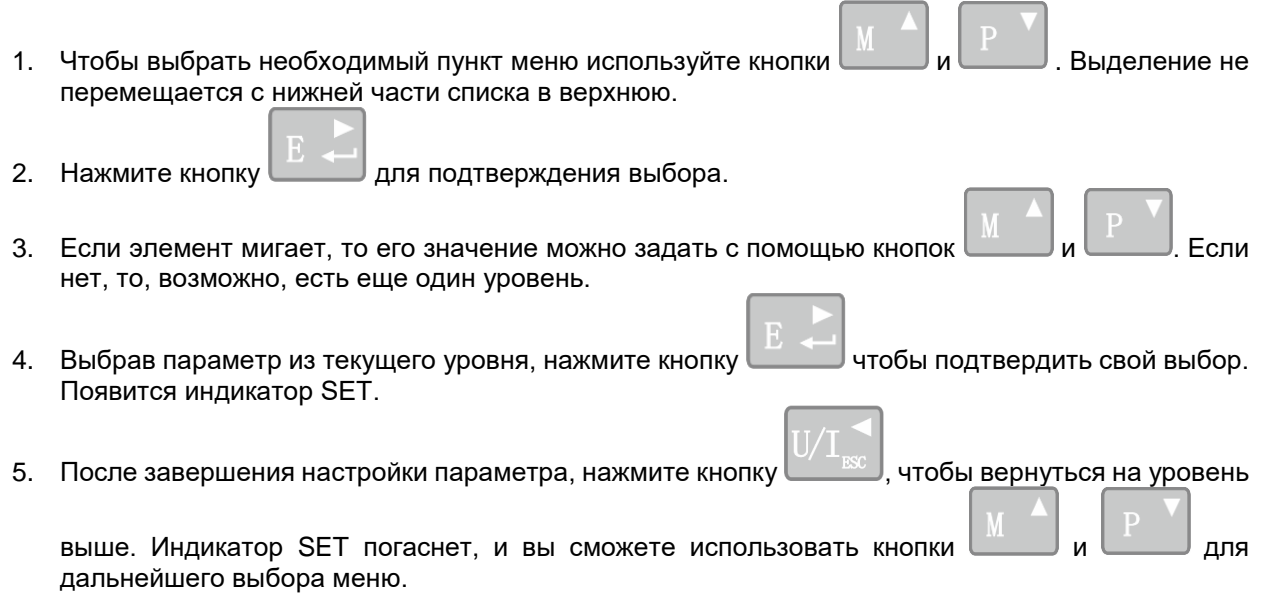

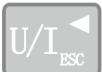

6. Для выхода из меню настроек и возврата на экран измерений нажмите кнопку несколько раз.

#### **7.1.2 Процедура по вводу числовых значений**

При настройке устройства на некоторых экранах требуется ввести числовое значение. В частности, при входе в раздел настройки необходимо ввести пароль. Числовое значение задается отдельно для каждой цифры, слева направо. Процедура заключается в следующем:

- 1. Текущая цифра, которую нужно задать, мигает. Задайте значение с помощью кнопок и
- 2. Нажмите кнопку для подтверждения настройки каждой цифры. Индикатор SET появится после установки последней цифры.
- 3. После установки последней цифры нажмите кнопку  $\Box$  **вас и** чтобы выйти из процедуры настройки.

# **7.2 Связь с устройством**

.

Порт RS-485 можно использовать для связи по протоколу Modbus RTU. Параметры Modbus RTU задаются на передней панели.

#### **7.2.1 Адрес RS-485**

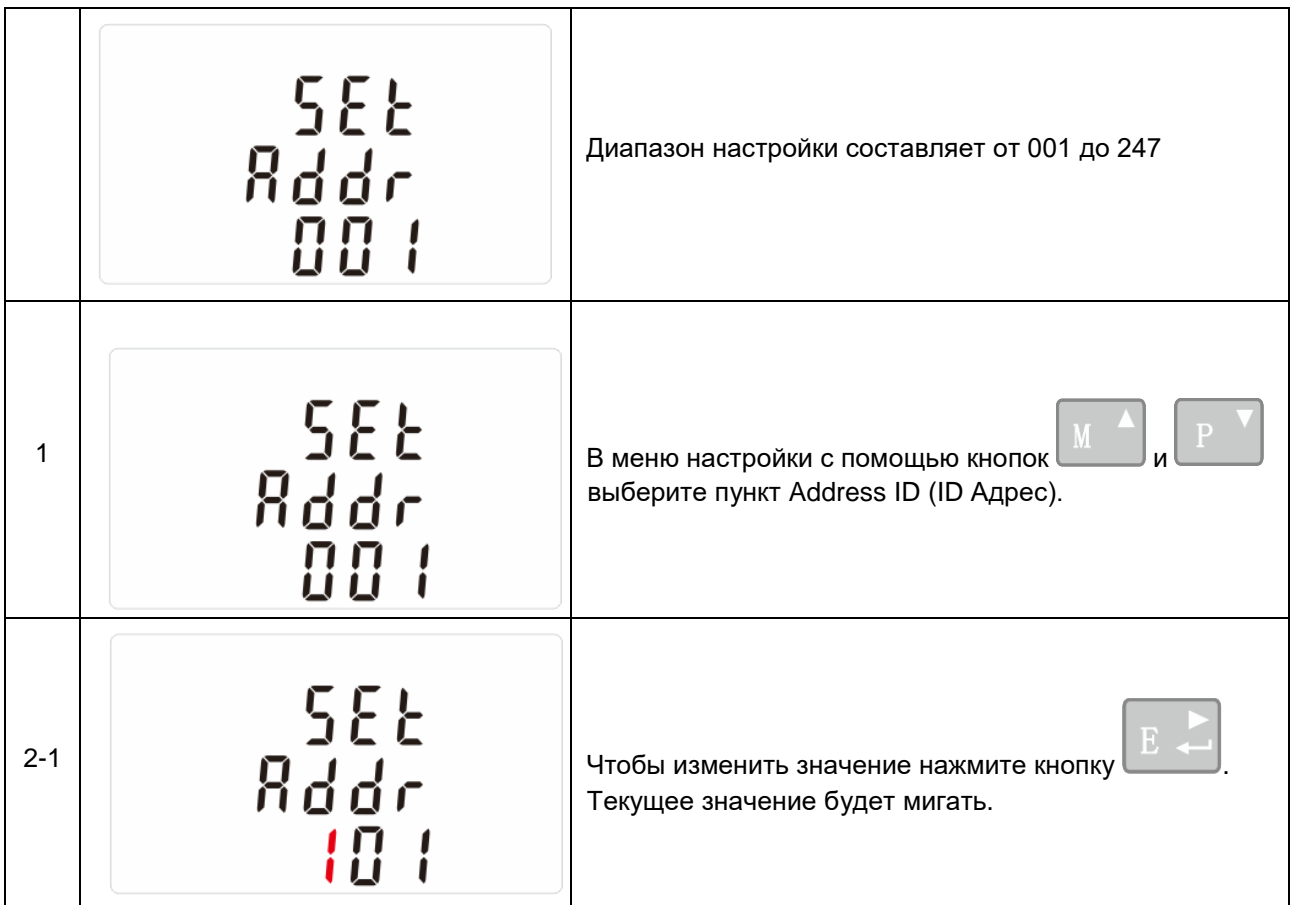

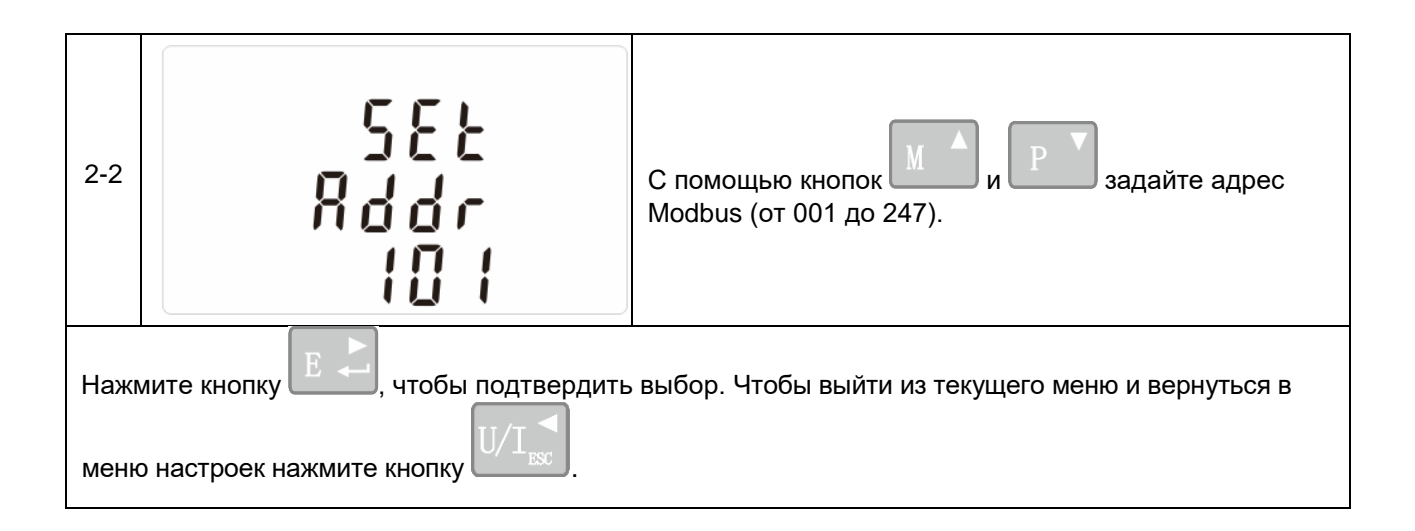

## **7.2.2 Скорость передачи данных**

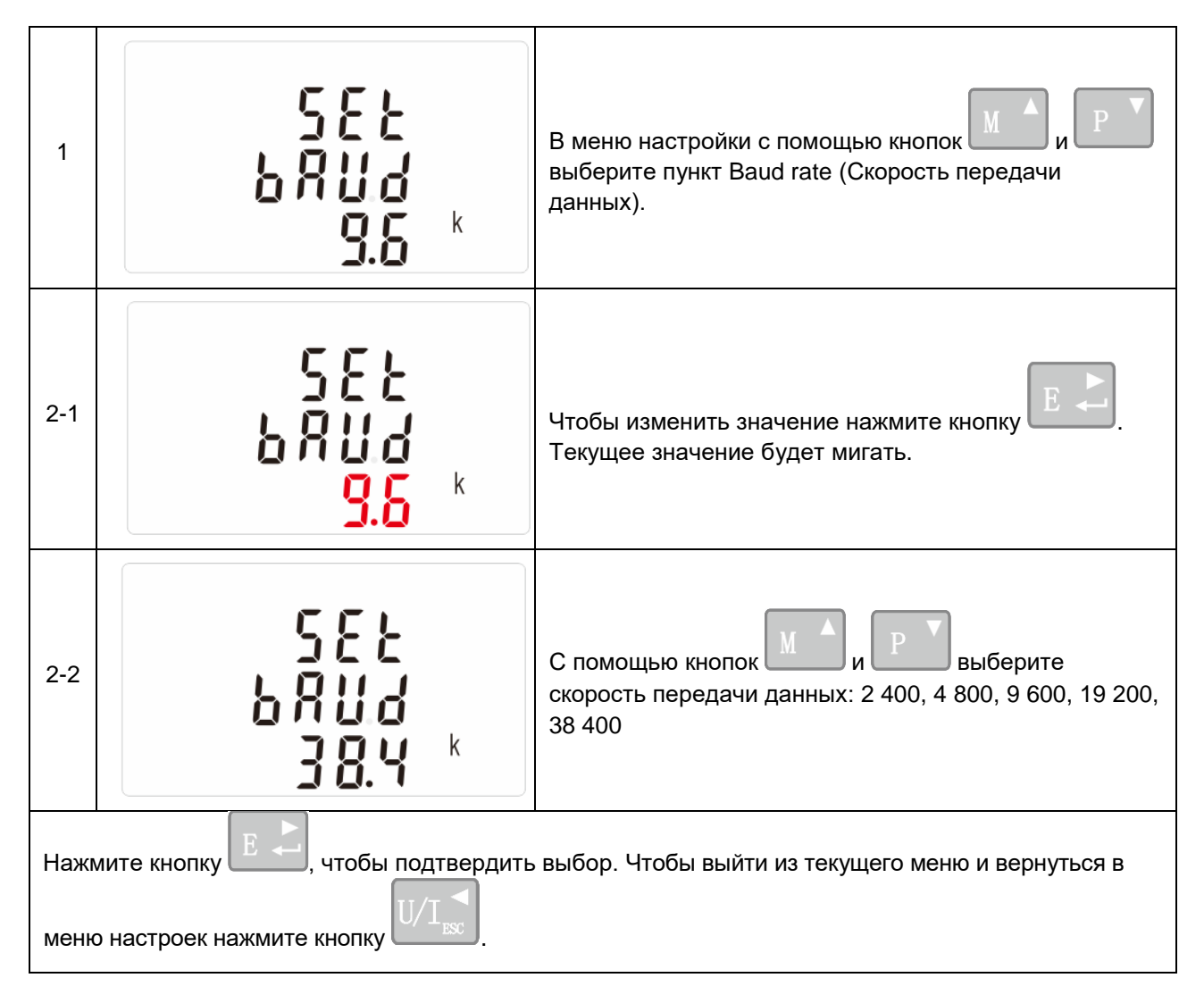

## **7.2.3 Parity (Четность)**

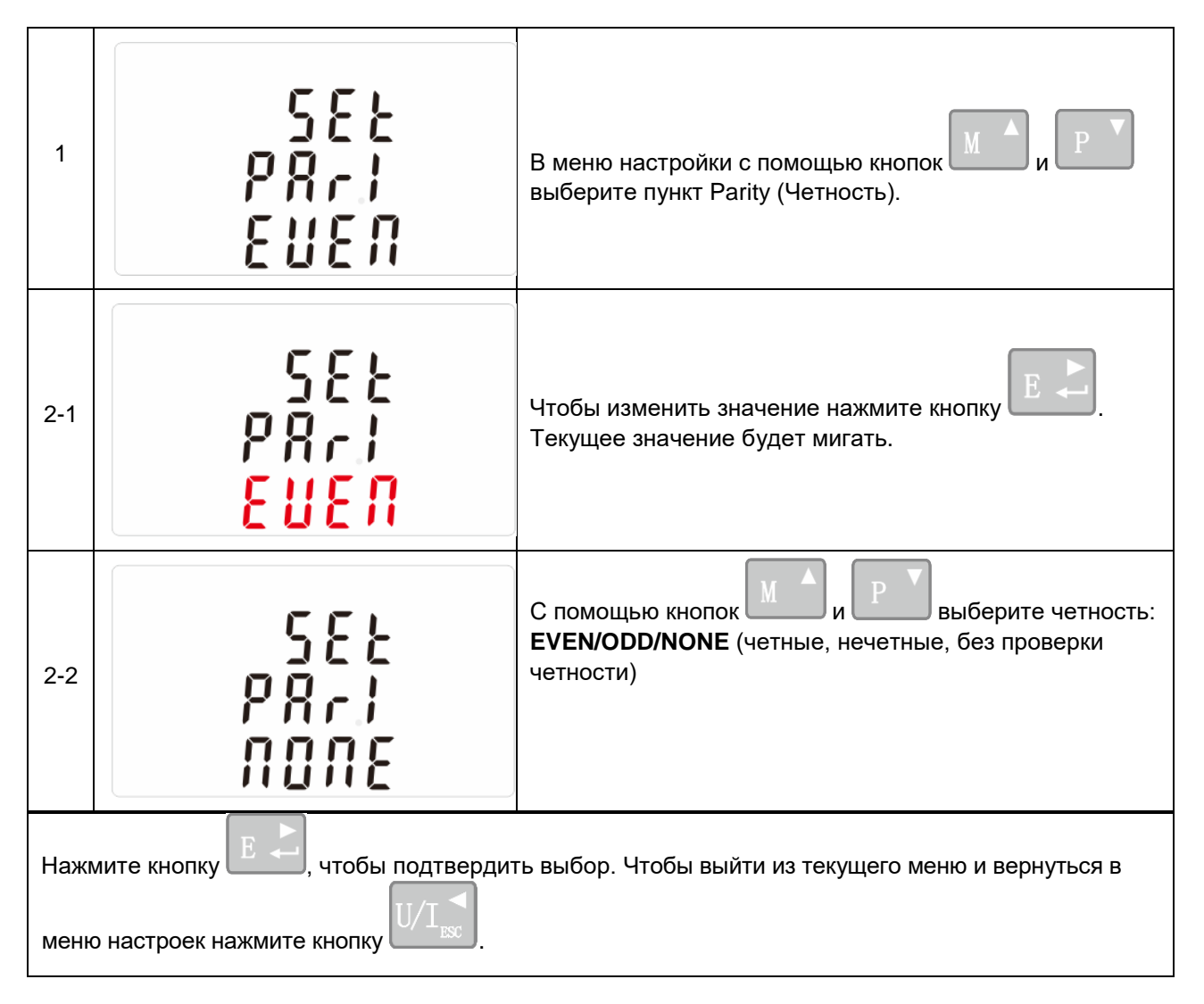

## **7.2.4 Стоповые биты (Stop bits)**

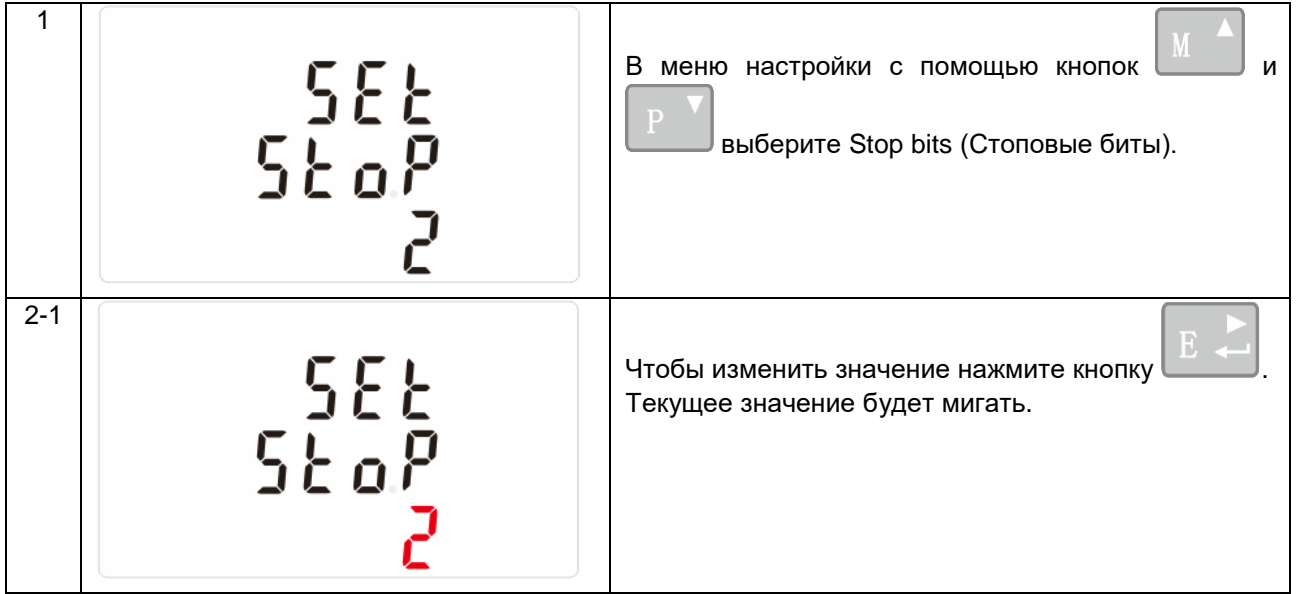

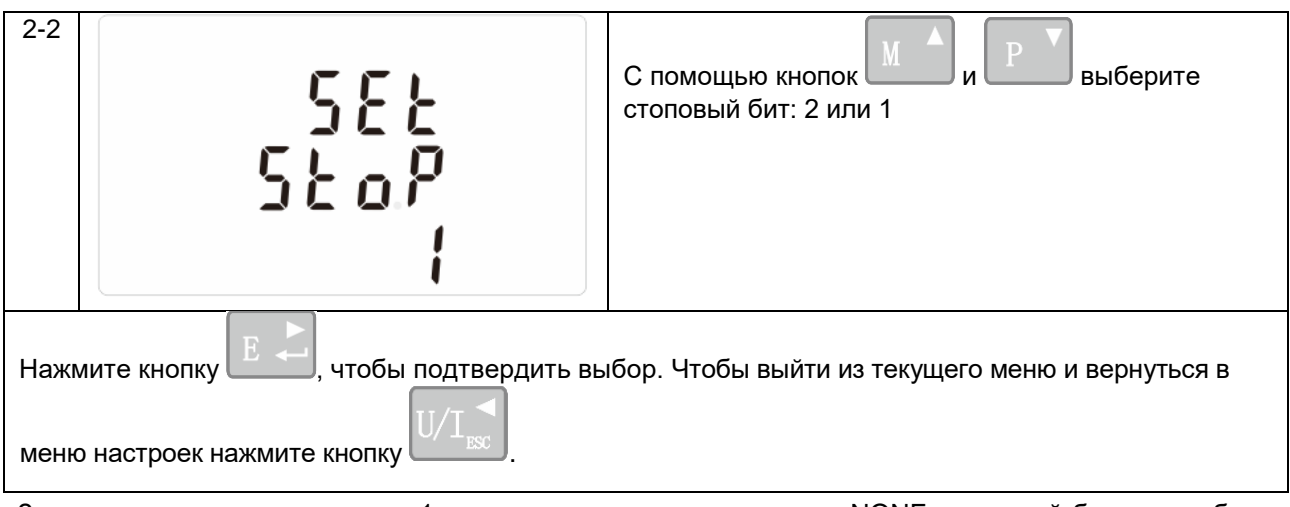

Значение по умолчанию равно 1, и только когда четность равна NONE, стоповый бит может быть изменен на 2.

# **7.3 Параметр СТ**

Параметр СT устанавливает значение первичного тока трансформатора тока, подключаемого к счетчику. СT2 установлен на 0,333 В.

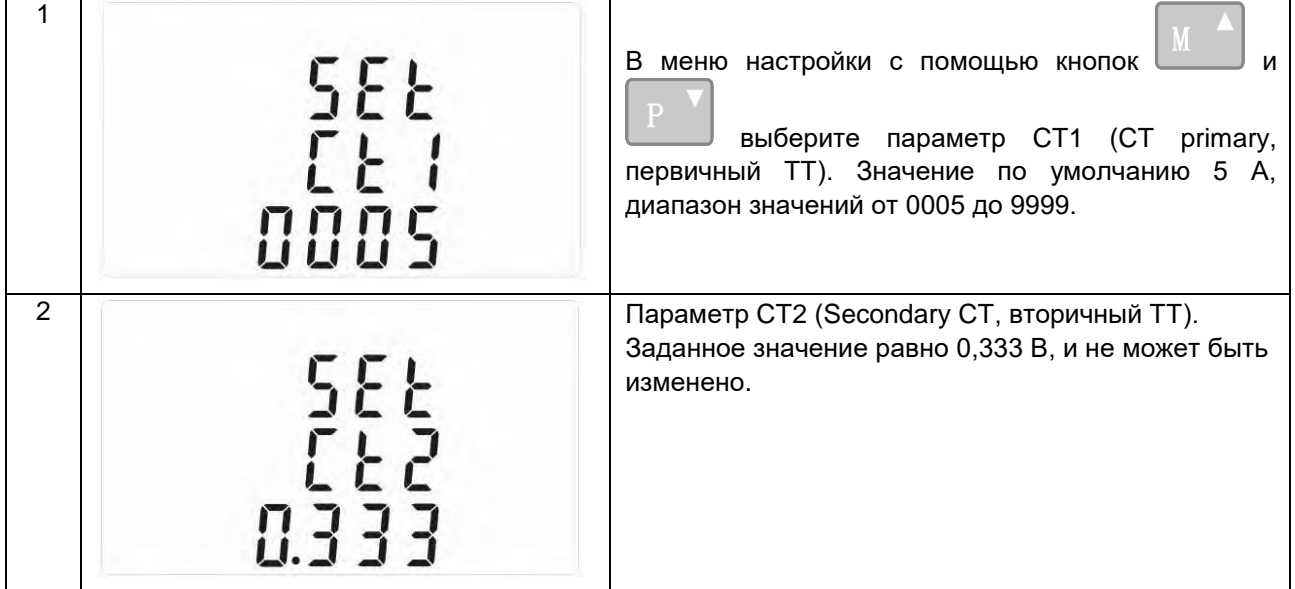

# **7.4 Параметр PT**

Параметр PT устанавливает значение вторичного напряжения (PT2 от 100 В до 500 В) трансформатора напряжения, подключаемого к счетчику.

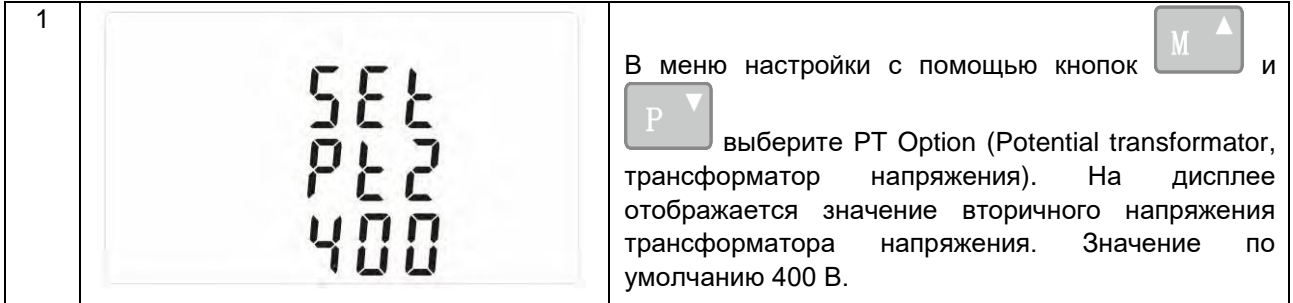

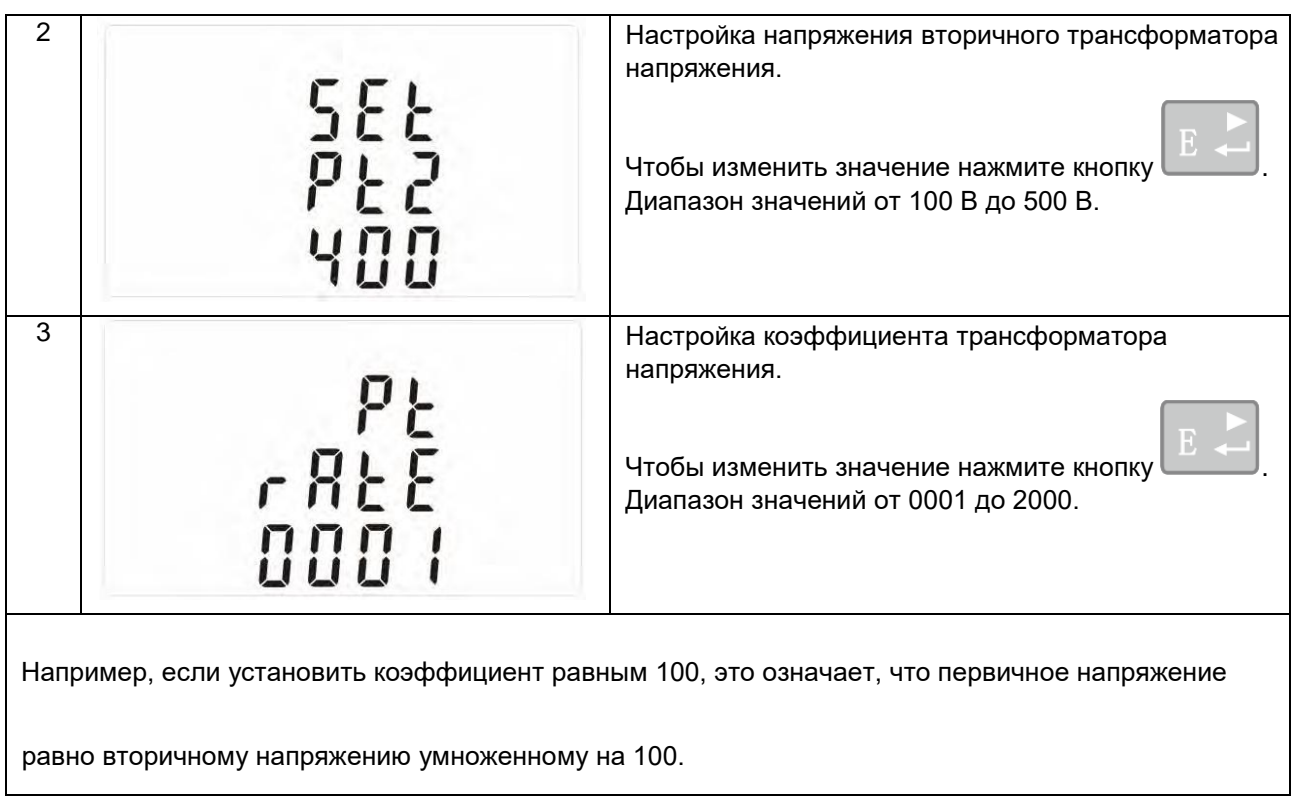

# **7.5 Импульсный выход**

## **7.7.1 Диапазон импульса**

Данная функция позволяет задать энергию, представленную каждым импульсом. Скорость может быть установлена 1 импульс на 0.01 кВт\*ч, 0.1 кВт\*ч,1 кВт\*ч, 10 кВт\*ч, 100 кВт\*ч.

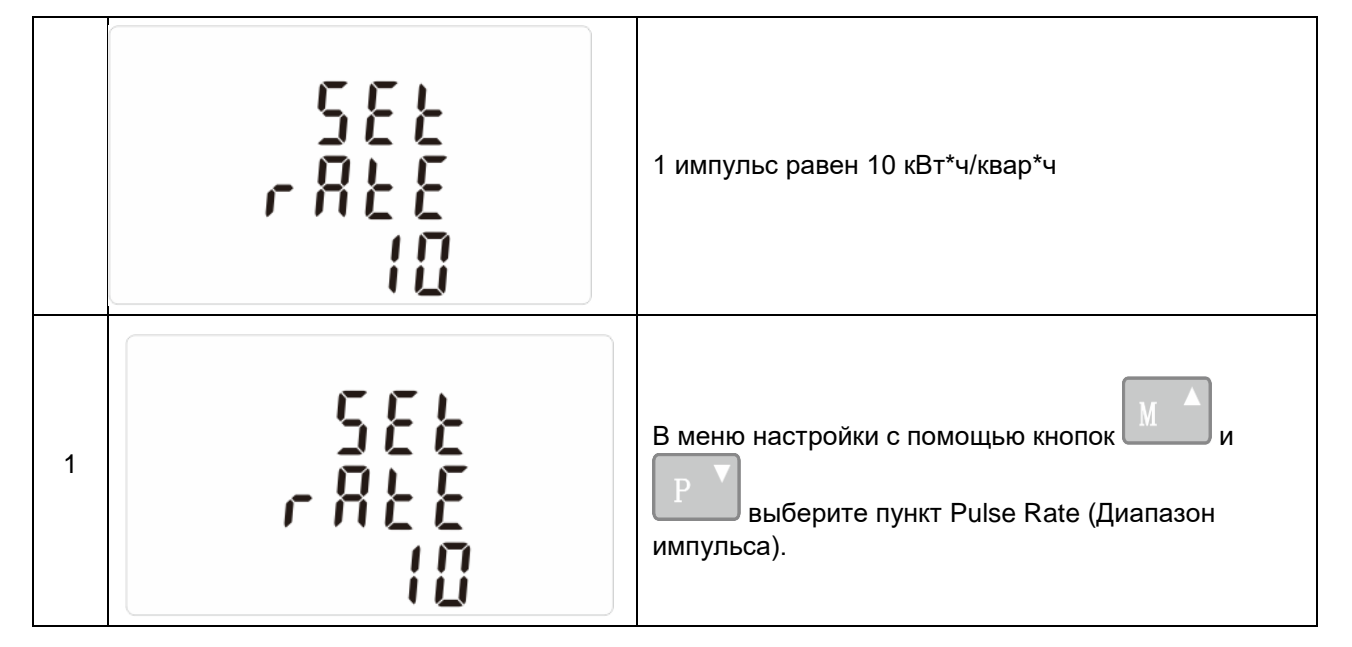

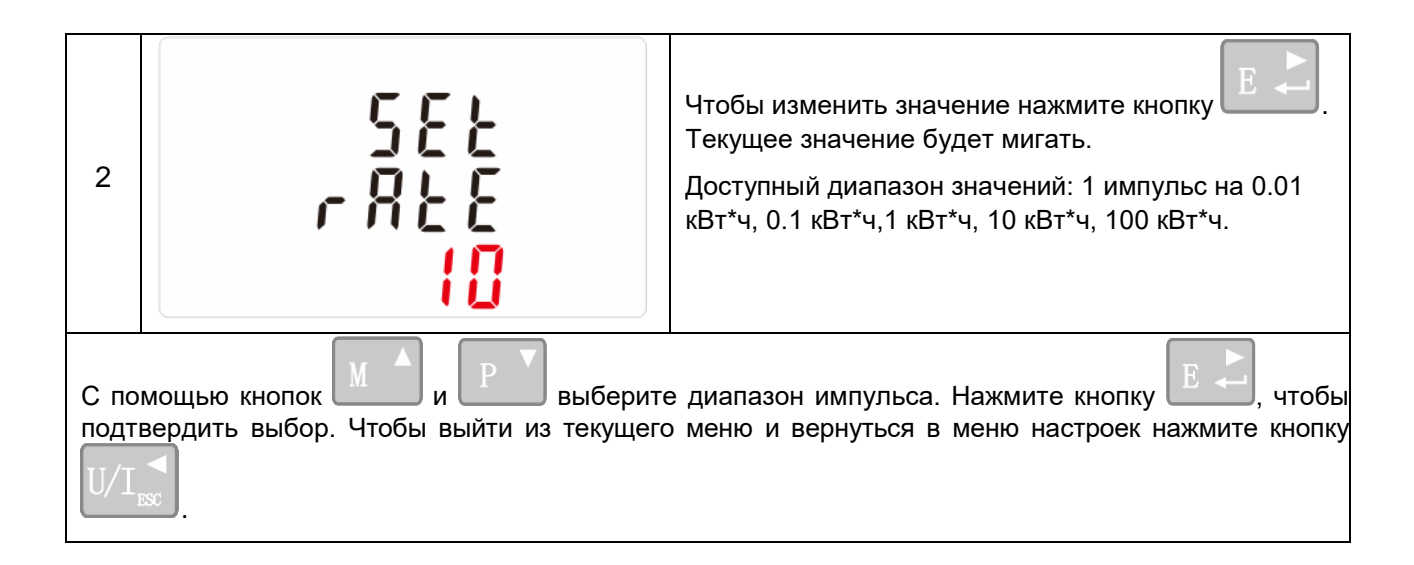

#### **7.7.2 Ширина импульса**

Контролируемая энергия может быть активной или реактивной, а ширина импульса может быть выбрана равной 200, 100 (по умолчанию) или 60 мс.

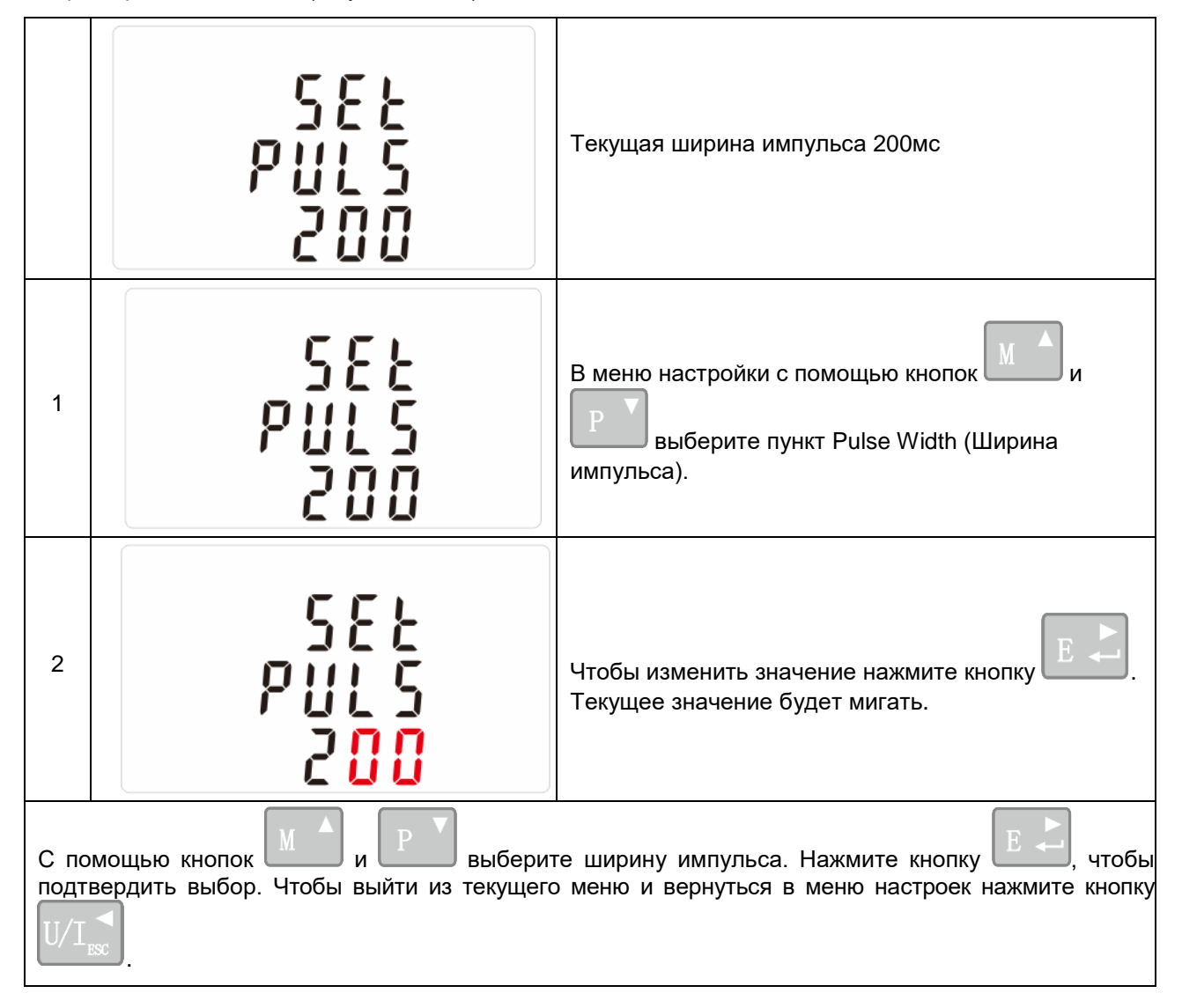

# **7.6 DIT - Demand Integration Time (Время запроса потребления)**

Позволяет задать промежуток времени в минутах, в течение которого показания тока и мощности будут проинтегрированы для измерения максимального потребления. Возможны следующие варианты: 0, 5, 8, 10, 15, 20, 30, 60 минут.

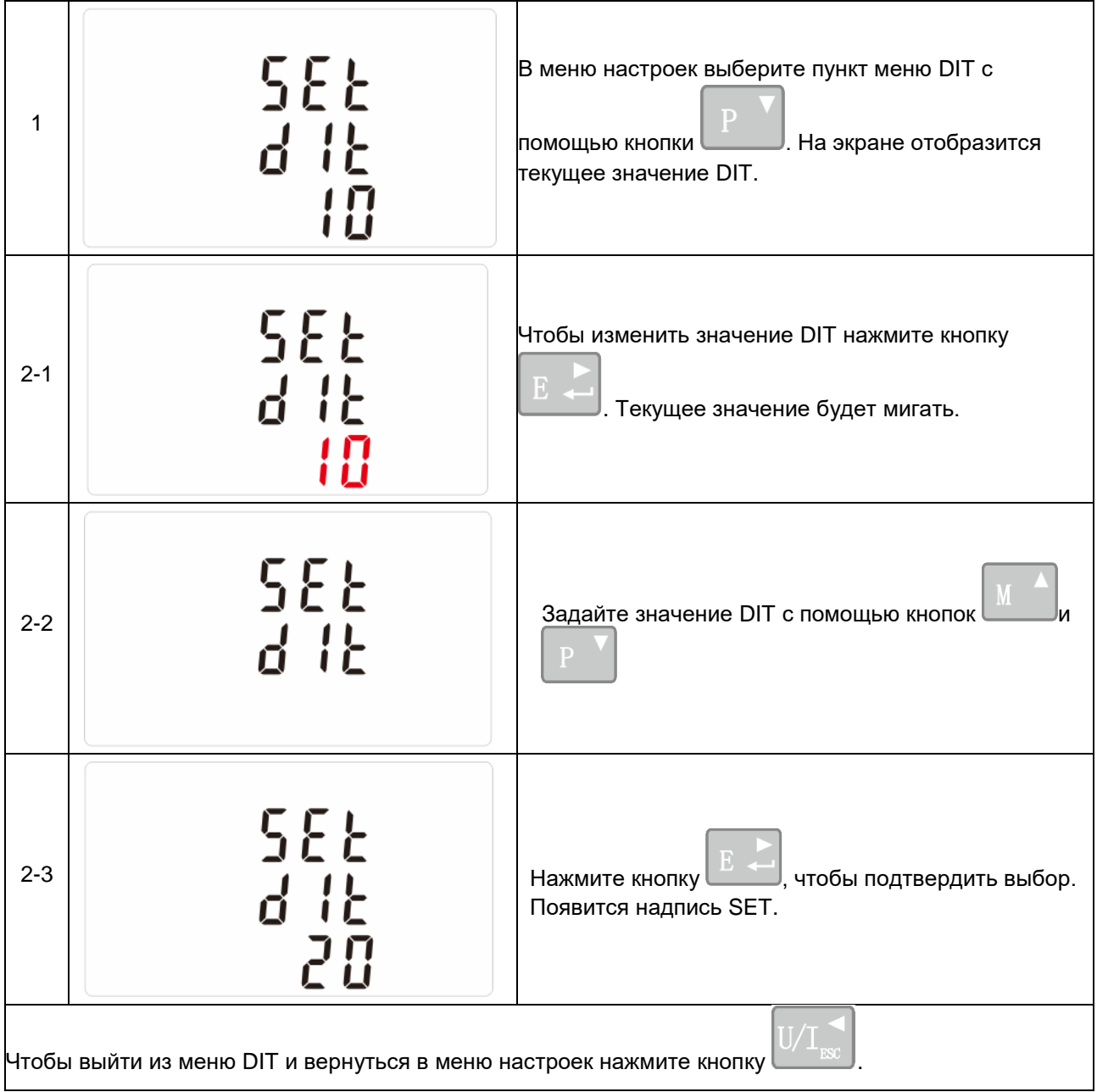

# **7.7 Настройка подсветки**

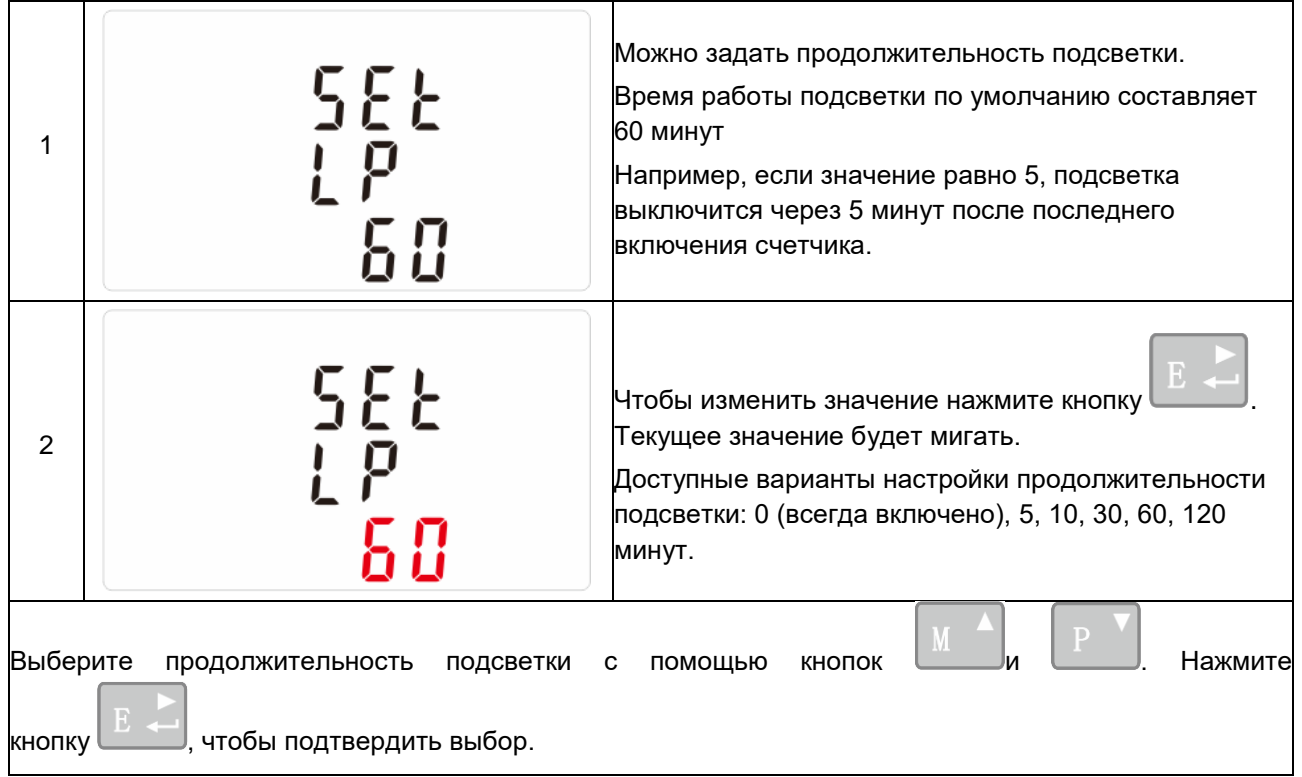

## **7.8 Источник питания**

В данном разделе возможно задать тип контролируемого источника питания.

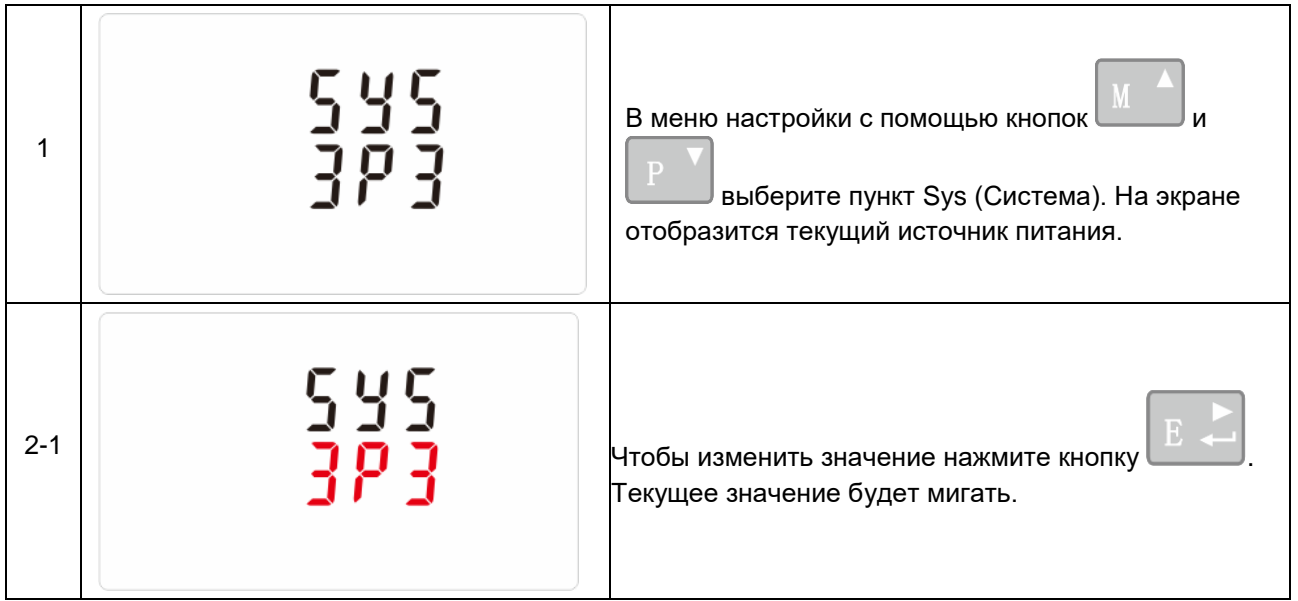

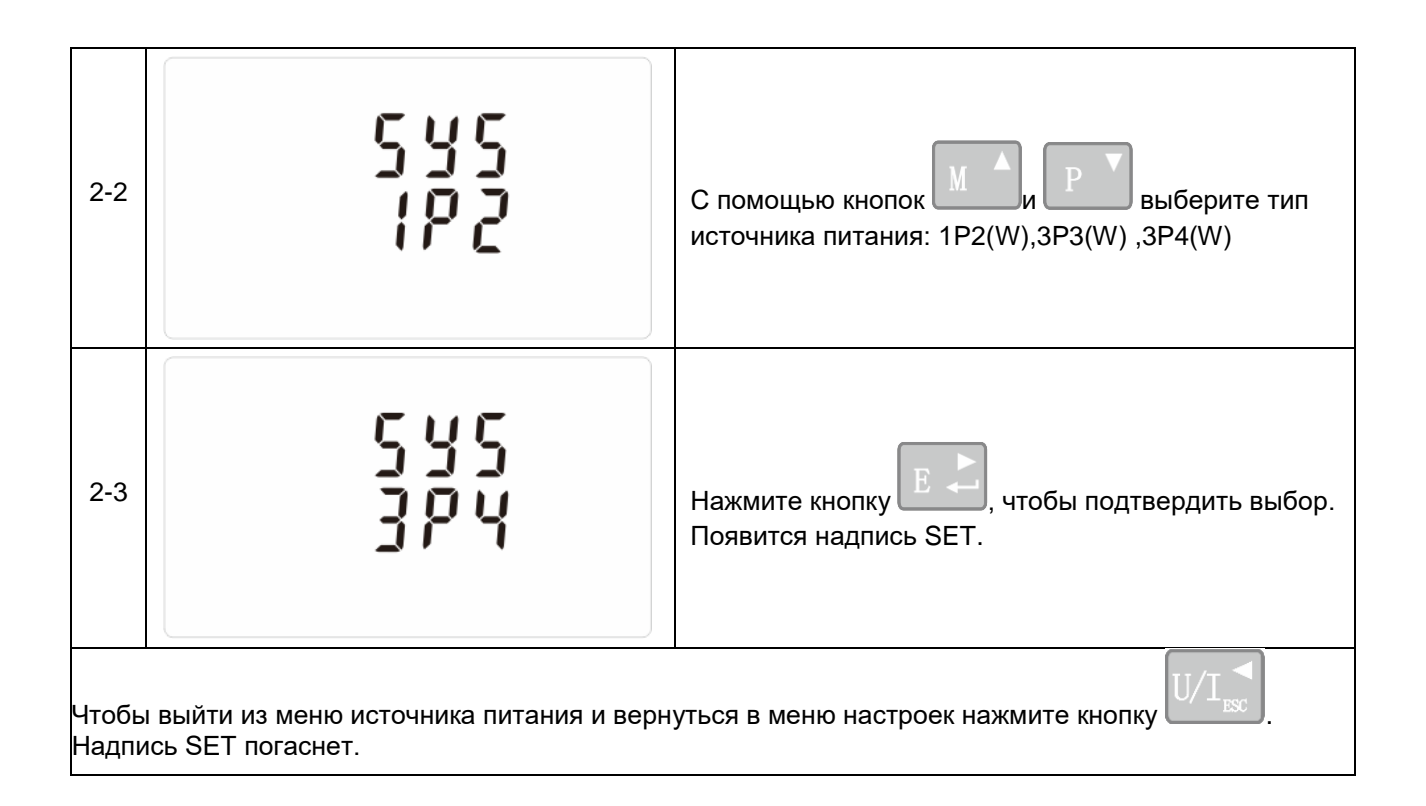

# **7.9 Изменение пароля**

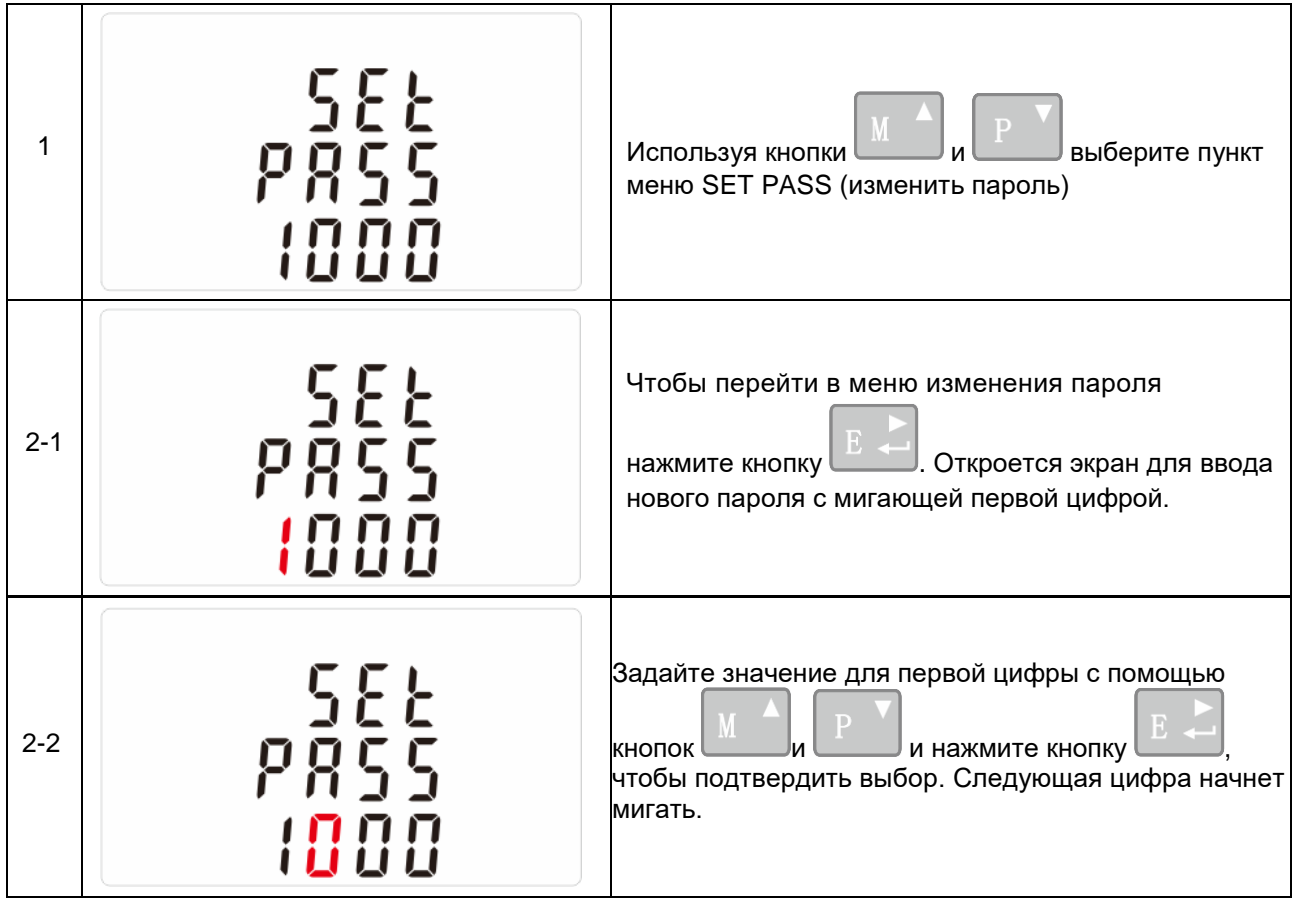

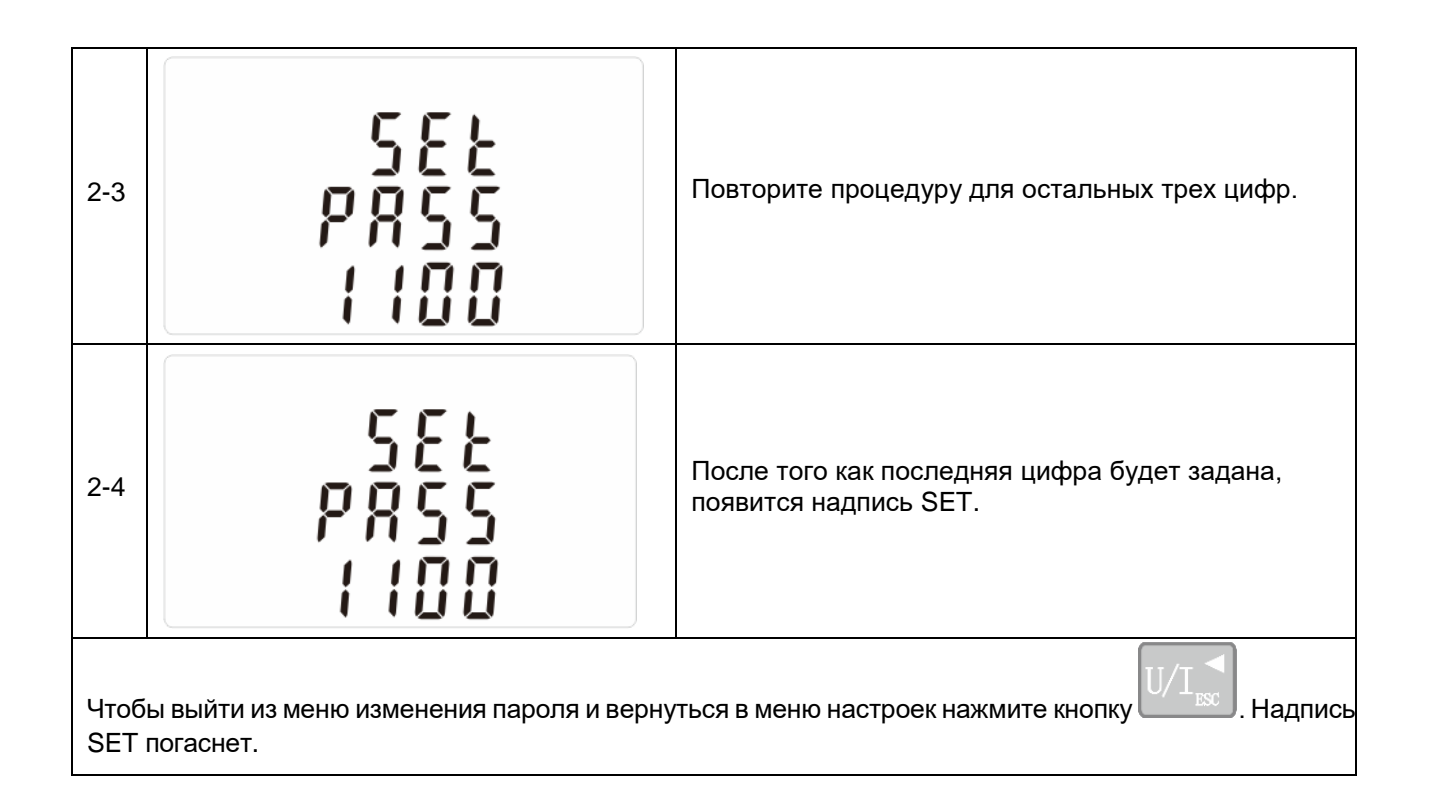

# **7.10 CLR (Сброс настроек)**

Счетчик обеспечивает функцию сброса максимального требуемого значения тока и мощности.

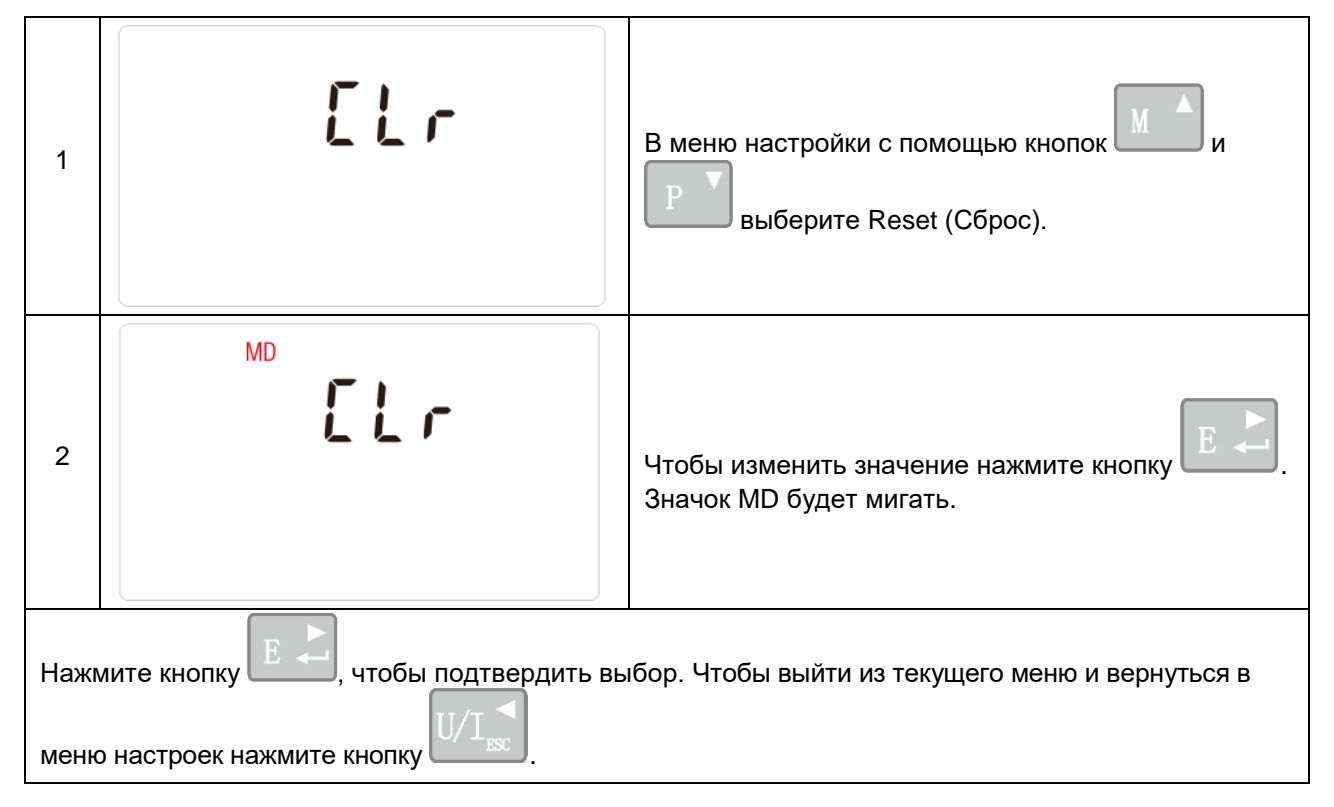

# **7.11 Настройка коррекции входов тока с обратным подключением**

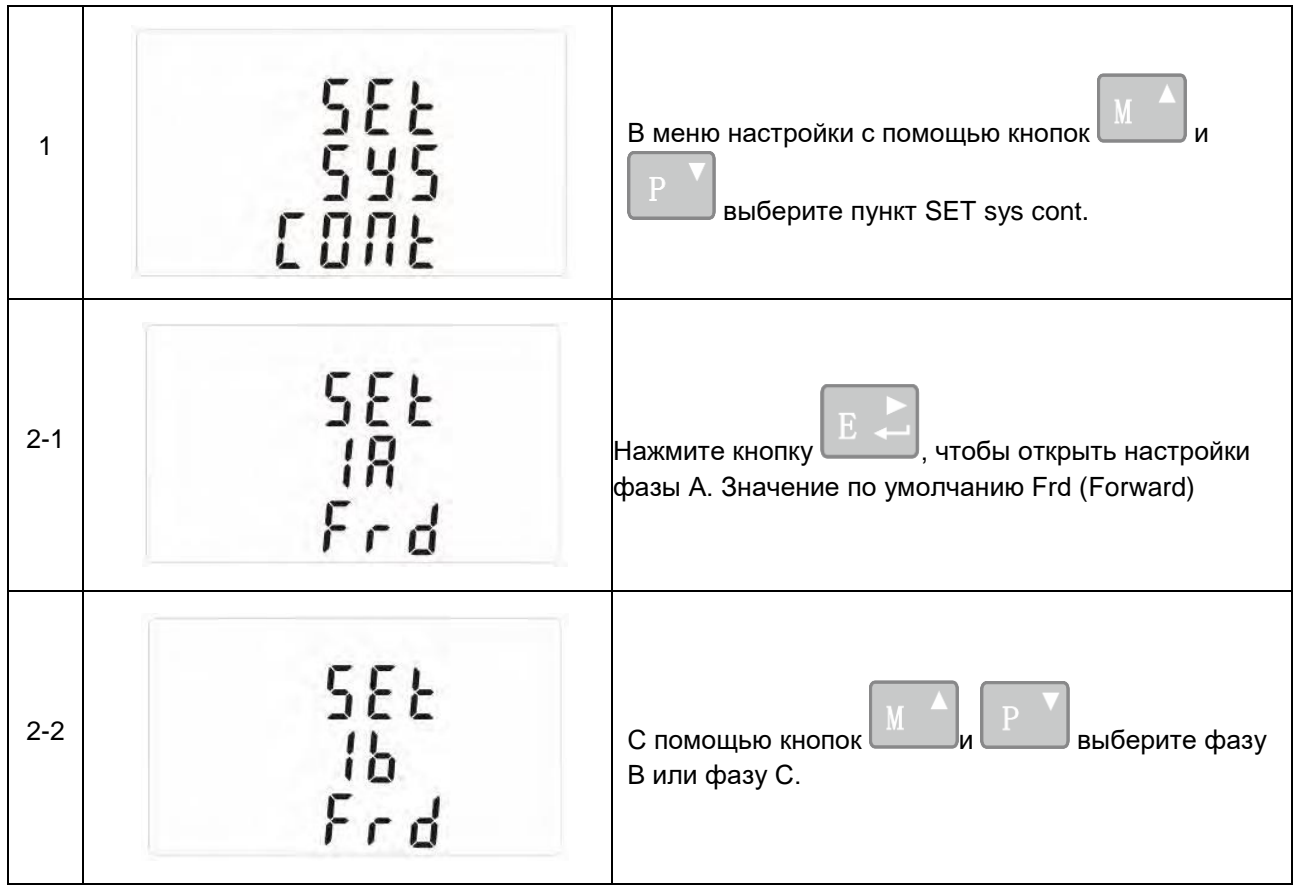

# **7.11.1 Что делать, если фаза А подключена в обратном направлении**

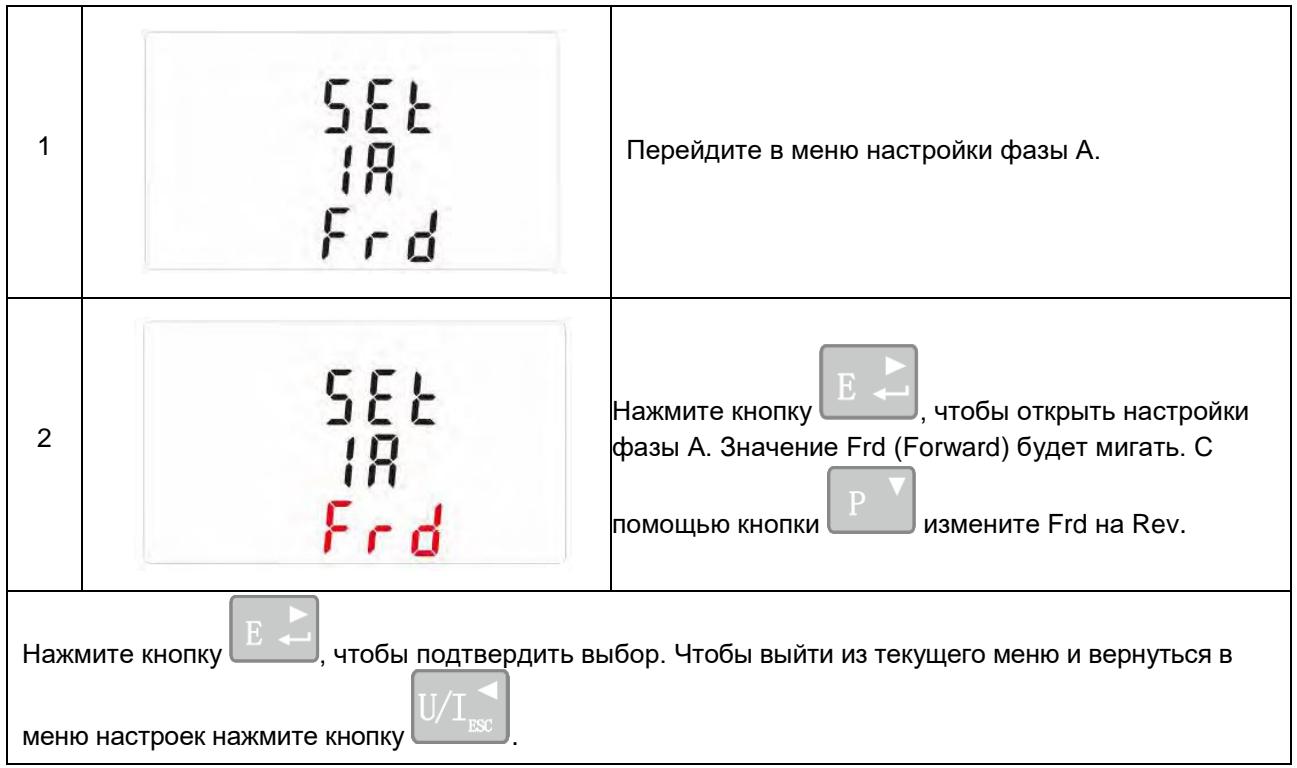

# **8. ТЕХНИЧЕСКИЕ ХАРАКТЕРИСТИКИ**

## **8.1 Измеряемые параметры**

Устройство может контролировать и отображать следующие параметры однофазного двухпроводного (1p2w), трехфазного трехпроводного (3p3w) или трехфазного четырехпроводного (3p4w) источника питания.

#### **8.1.1 Напряжение и ток**

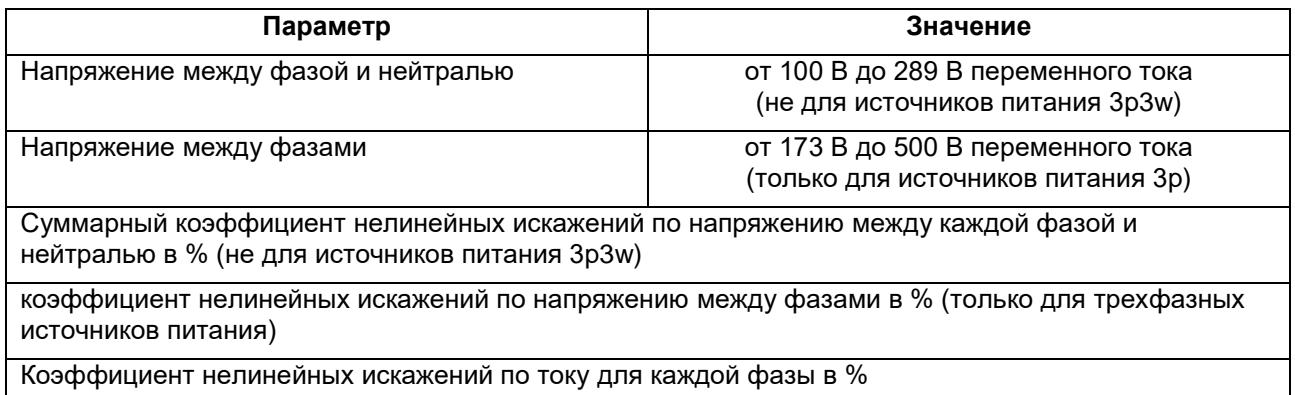

#### **8.1.2 Коэффициент мощности, частота и максимальное потребление**

#### Частота в Гц

Мгновенная мощность:

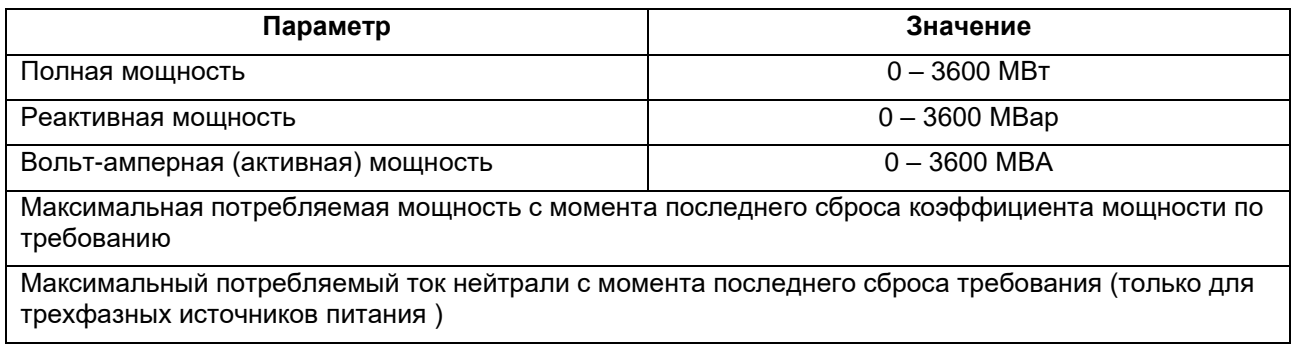

#### **8.1.3 Измерения энергии**

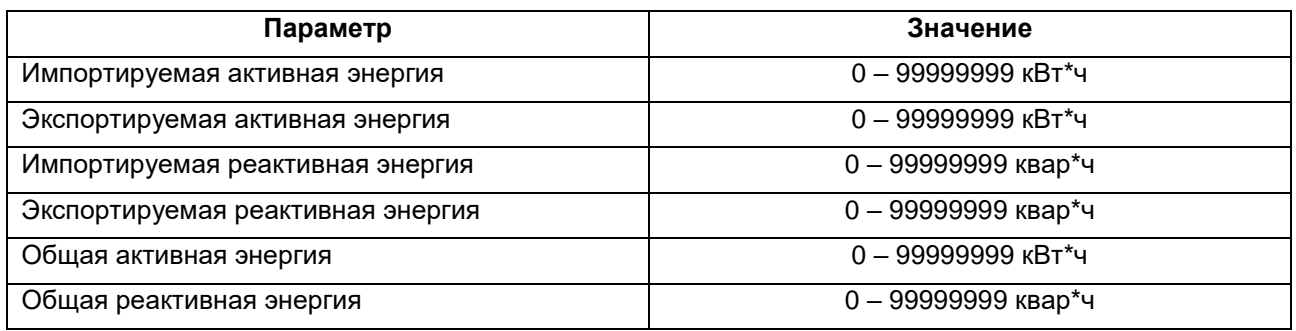

#### **8.2 Измеренные входные данные**

Ввод напряжения осуществляется через 4-ходовой фиксированный разъем с многожильным проводом сечением 2,5 мм<sup>2</sup> . Однофазный двухпроводной (1p2w), трехфазный трехпроводной (3p3w) или четырехфазный четырехпроводной (3p4w) несимметричный. Линейная частота, измеряемая по напряжению L1 или L3.

Три входа для тока (шесть физических клемм) с емкостью многожильного провода 2,5 мм2 для подключения внешних ТТ. Номинальное среднеквадратичное значение входного переменного тока равно 333 мВ.

Максимальный момент составляет 0,4 Нм.

#### **8.3 Точность**

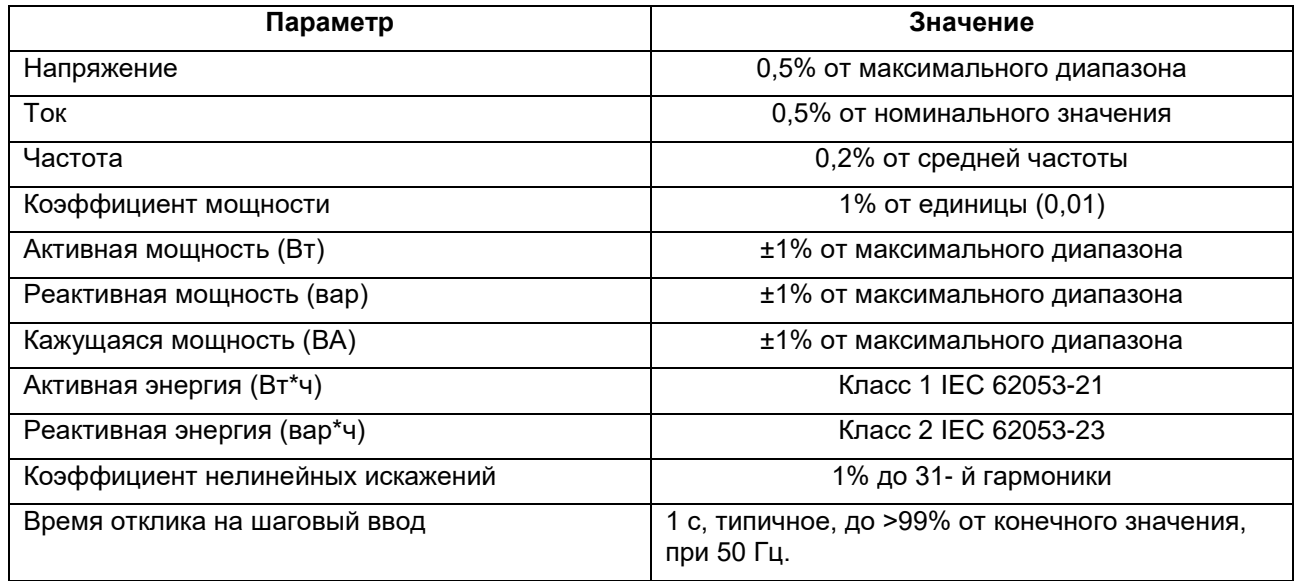

#### **8.4 Дополнительный источник питания**

Двусторонний фиксированный разъем с емкостью многожильного провода 2,5 мм<sup>2</sup>.

От 85 В до 275 В переменного тока 50/60 Гц ±10% или от 120 В до 380 В постоянного тока ±20%. Потребление < 10 Вт.

#### **8.5 Интерфейсы для внешнего мониторинга**

Предусмотрены три интерфейса:

- канал связи RS-485 , который может быть запрограммирован для протокола Modbus RTU
- импульсный выход №1 (Pulse 1), показывающий измеренную энергию в реальном времени.(настраивается)
- импульсный выход №2 (Pulse 2) 3200 имп/кВт\*ч

Конфигурация Modbus (скорость передачи данных и т.д.) и назначение импульсного выхода (кВт/квар\*ч, импорт/экспорт и т.д.) настраиваются с помощью экранов настройки.

## **8.6 Импульсный выход**

Устройство обеспечивает два импульсных выхода. Оба импульсных выхода пассивного типа.

Импульсный выход №1 настраиваемый. Импульсный выход может быть настроен на генерацию импульсов для представления общего количества / импорта / экспорта кВт\*ч или квар\*ч.

Постоянная импульса может быть установлена так, чтобы генерировать 1 импульс на:

- $0.01 = 10 B$ т\*ч/вар\*ч
- $0.1 = 100 Bt^*y/$ вар $*y$
- $1 = 1$  к $B$ т\*ч/квар\*ч
- $10 = 10$  к $B$ т $*$ ч/квар $*$ ч
- $100 = 100$  к $B$ т\*ч/квар\*ч
- 1000 = 1000 кВт\*ч/квар\*ч

Ширина импульса: 200/100 (значение по умолчанию)/60 мс

Импульсный выход №2 не настраивается. Он зафиксирован с суммарной мощностью кВт\*ч. Константа составляет 3200имп/кВт\*ч.

## **8.7 Выход RS-485 для Modbus RTU**

Для Modbus RTU следующие параметры связи RS-485 можно настроить в меню настройки:

**Скорость передачи данных:** 2400, 4800, 9600, 19200, 38400

**Четность:** none (default)/odd/even без проверки четности(по умолчанию)/нечетная/четная

**Стоповые биты**: 1 или 2

**Сетевой адрес RS-485**: nnn – 3-значный номер, от 001 до 247

**Modbus™ Порядок слов Hi/Lo**: порядок байтов автоматически устанавливается на обычный или обратный. Его нельзя настроить из меню настройки.

#### **8.8 Условия влияющих величин**

Влияющие величины — это переменные, которые в незначительной степени влияют на погрешности измерений. Точность проверяется при номинальном значении (в пределах указанного допуска) этих условий.

- Температура окружающей среды: 23°С ±1°С
- Входная частота: 50 Гц или 60 Гц ±2%
- Форма входного сигнала: синусоидальная (коэффициент искажения < 0,005)
- Магнитное поле внешнего происхождения: земной магнитный поток

# **8.9 Окружающая среда**

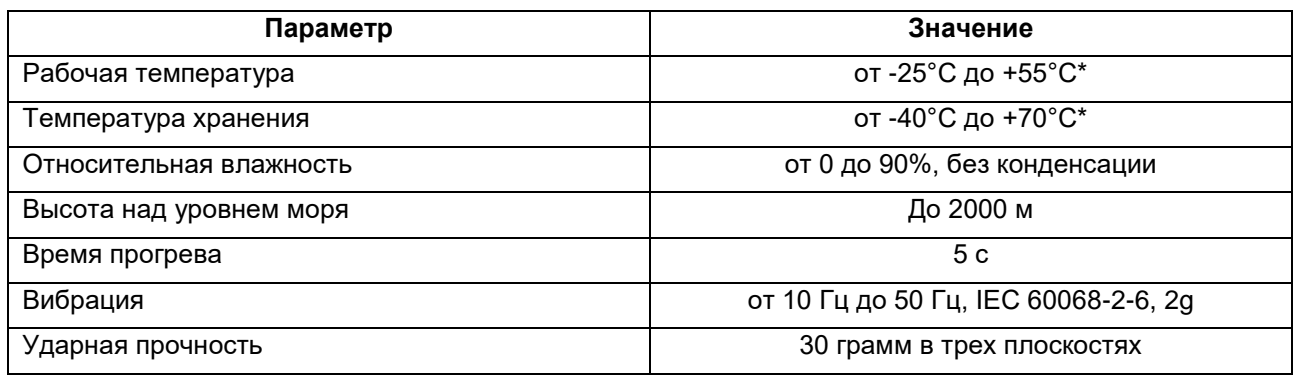

# **8.10 Габаритные размеры**

Размеры указаны в мм.

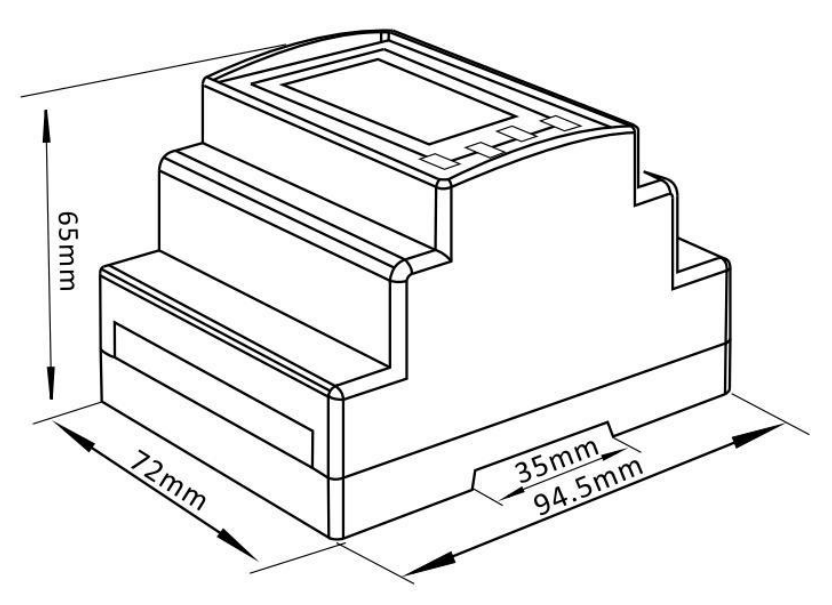